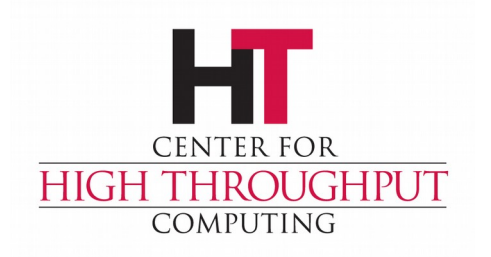

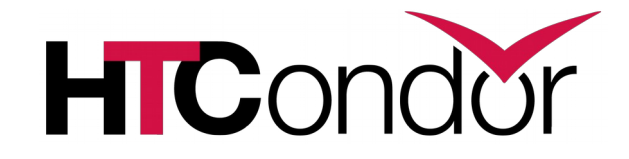

### **HTCondor Administration Basics**

**Greg Thain Center for High Throughput Computing**

#### **Overview**

- › HTCondor Architecture Overview
- › Configuration and other nightmares
- › Setting up a personal condor
- › Setting up distributed condor
- › Minor topics

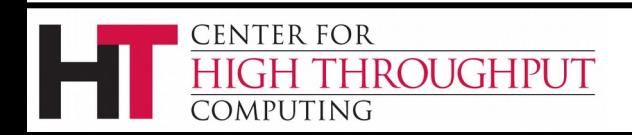

### **Two Big HTCondor Abstractions**

› Jobs

› Machines

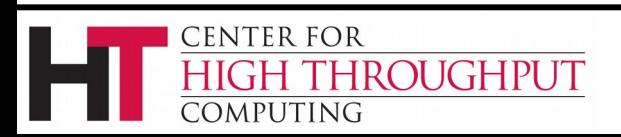

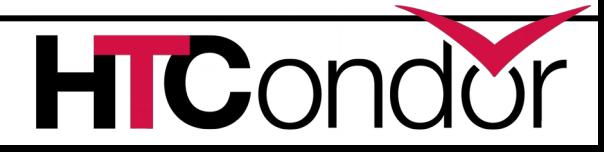

### **Life cycle of HTCondor Job**

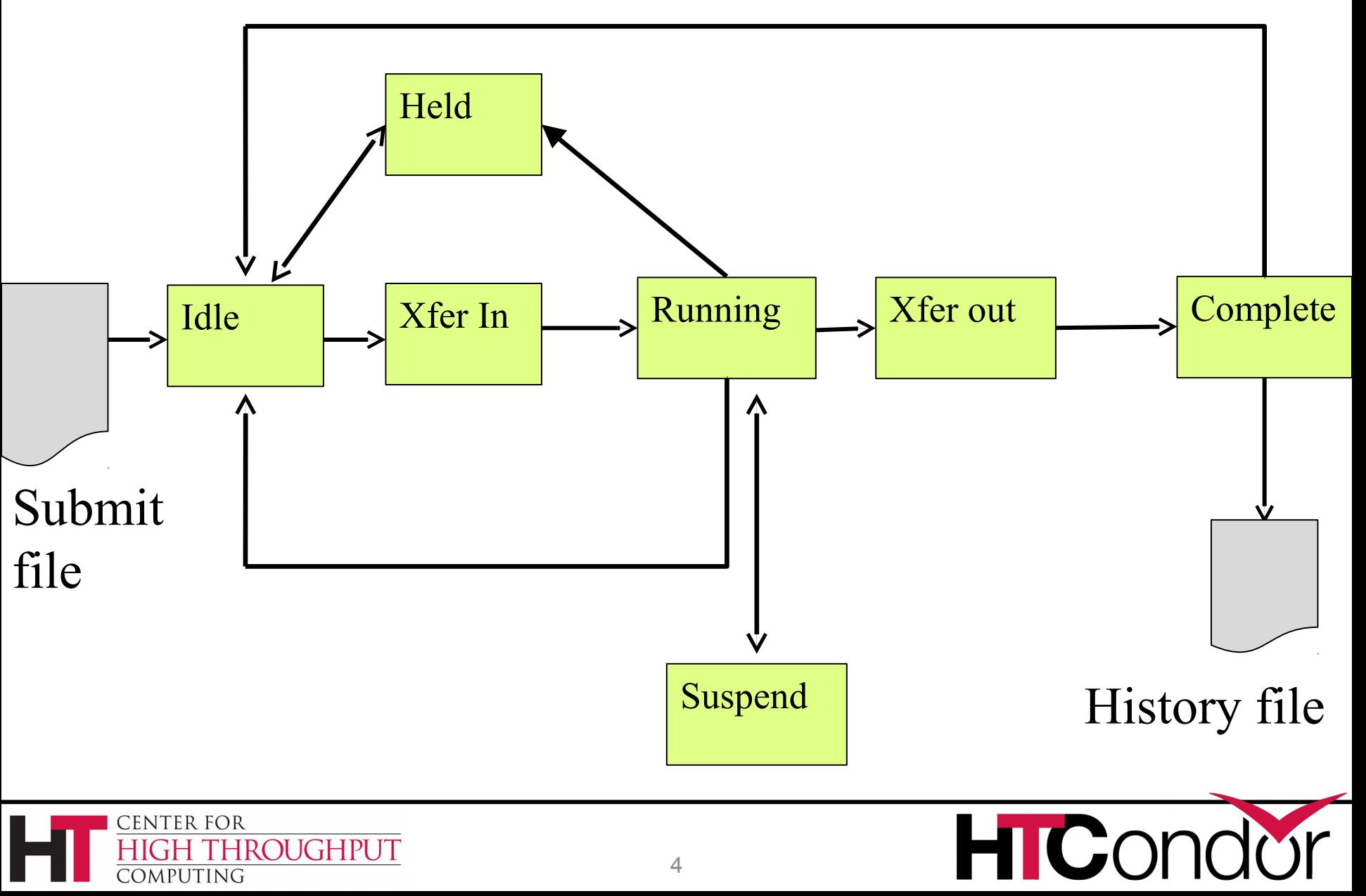

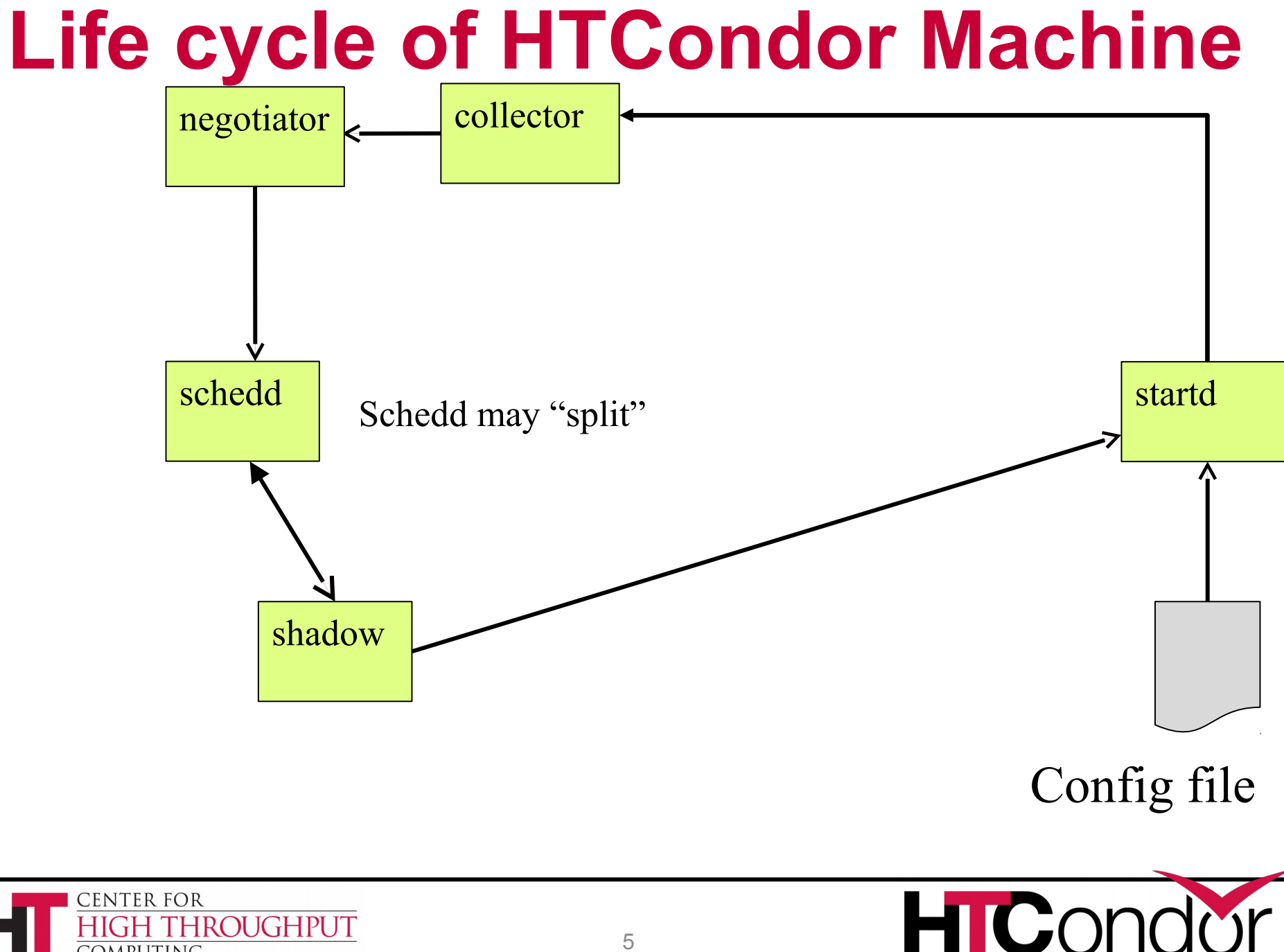

**COMPUTING** 

#### **"Submit Side"**

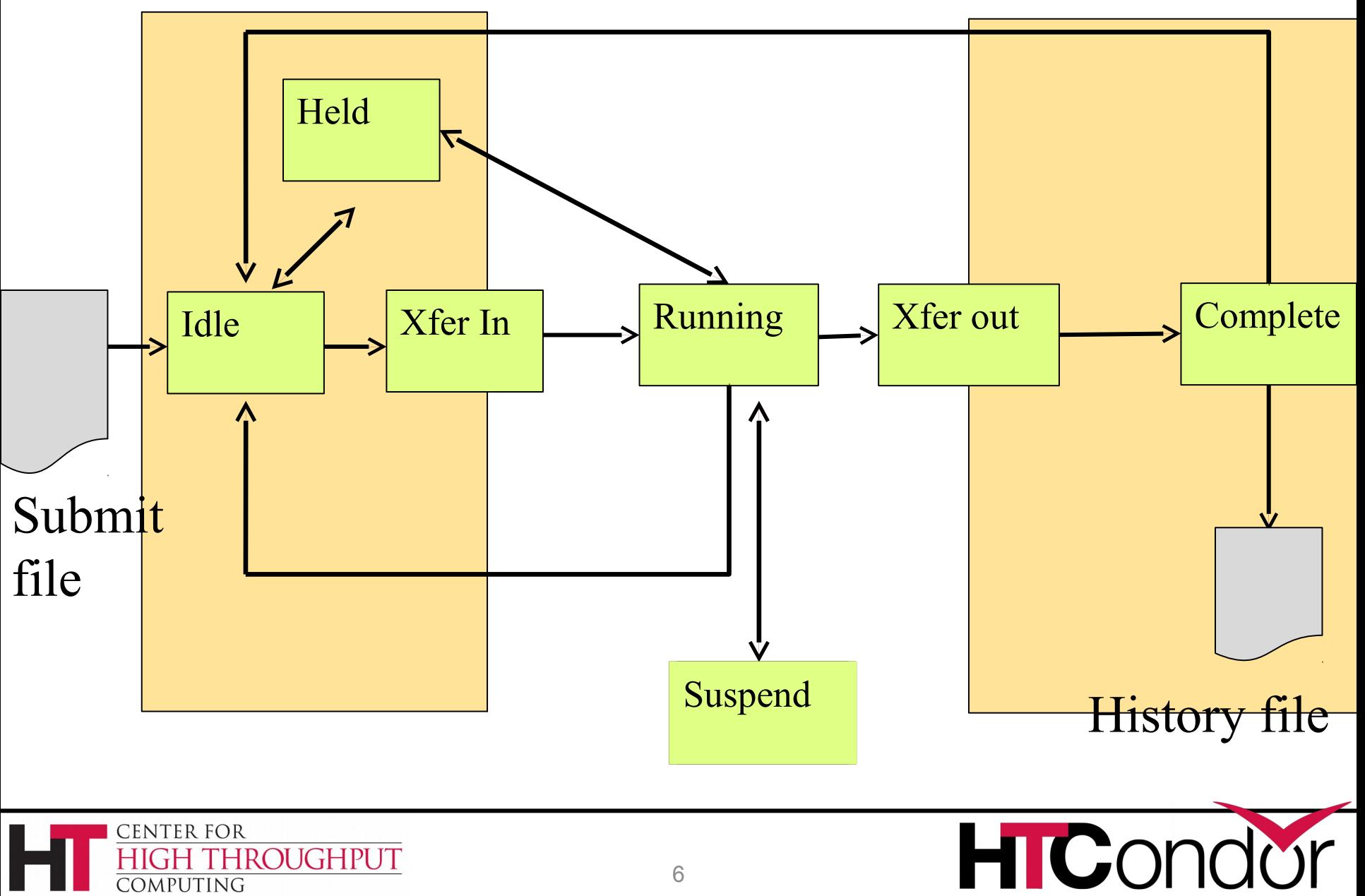

#### **"Execute Side"**

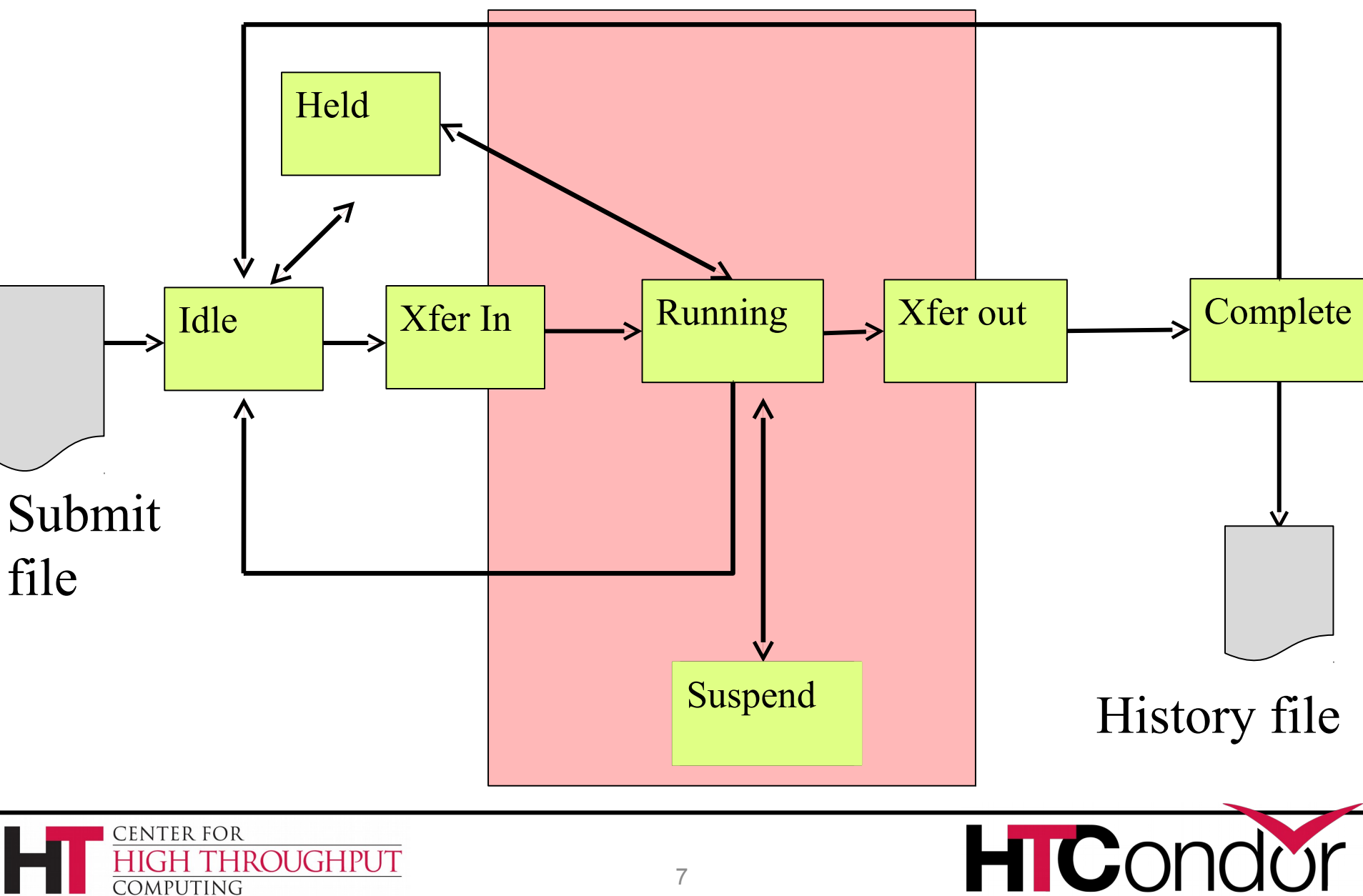

# **The submit side**

- Submit side managed by 1 condor\_schedd process
- And one shadow per running job
	- condor shadow process
- The Schedd is a database

- Submit points can be performance bottleneck
- Usually a handful per pool

ROUGHPUT

**CENTER FOR** 

omputing

8

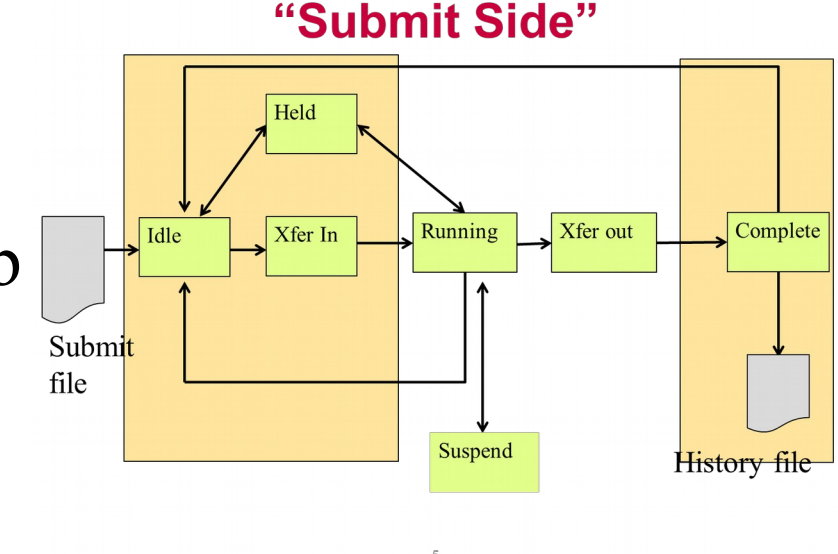

# **In the Beginning…**

```
universe = vanilla
executable = compute
request memory = 70Marguments = $(ProofD)should transfer input = yes
output = out.$ (ProcID)
error = error.$(ProcId)
+IsVerySpecialJob = true
Queue
```
#### HTCondor Submit file

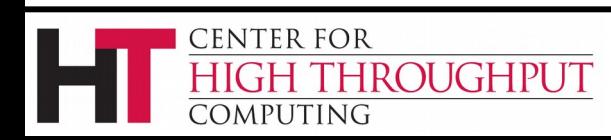

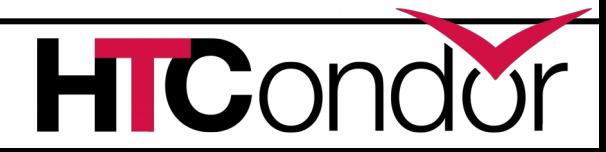

# **From submit to schedd**

```
universe = vanillaexecutable = computerequest memory = 70Marguments = $(ProofD)should transfer input = yesoutput = out.$ (ProcID)
error = error . § (Procid)+IsVerySpecialJob = true
Oueue
```

```
JobUniverse = 5
Cmd = "compute"
Args = "0"RequestMemory = 70000000
Requirements = Opsys == "Li..DiskUsage = 0Output = "out.0"IsVerySpecialJob = true
```
#### condor submit submit file Submit file in, Job classad out Sends to schedd man condor submit for full details Other ways to talk to schedd Python bindings, SOAP, wrappers (like DAGman)

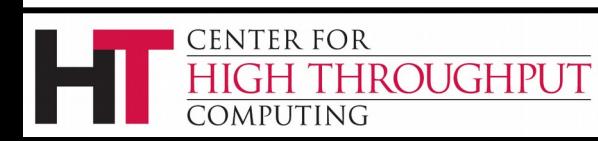

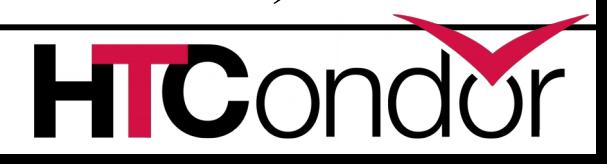

# **Condor\_schedd holds all jobs**

One pool, Many schedds

condor submit –name chooses Owner Attribute: need authentication Schedd also called "q" not actually a queue

```
JobUniverse = 5
Owner = "gthain"
JobStatus = 1
NumJobStarts = 5
Cmd = "compute"
Args = "0"RequestMemory = 70000000
Requirements = Opsys == "Li..
DiskUsage = 0Output = "out.0"IsVerySpecialJob = true
```
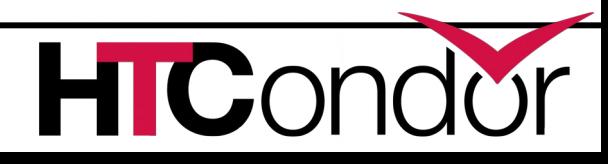

# **Condor\_schedd has all jobs**

- › In memory (big)
	- condor q expensive
- › And on disk

CENTER FOR

MPHTING

- Fsync's often
- Monitor with linux
- › Attributes in manual
- › condor\_q -l job.id

**ROUGHPUT** 

• e.g. condor  $q - 15.0$ 

```
JobUniverse = 5
Owner = \sqrt{9}thain"
JobStatus = 1
NumJobStarts = 5
Cmd = "compute"
Args = "0"RequestMemory = 70000000
Requirements = Opsys == "Li..DiskUsage = 0
Output = "out.0"IsVerySpecialJob = true
```
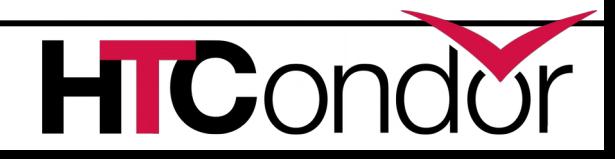

### **What if I don't like those Attributes?**

- › Write a wrapper to condor\_submit
- › SUBMIT\_ATTRS
- › condor\_qedit

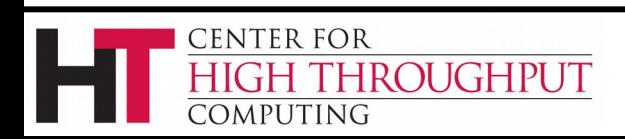

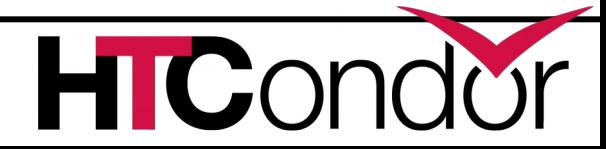

### **ClassAds: The** *lingua franca* **of HTCondor**

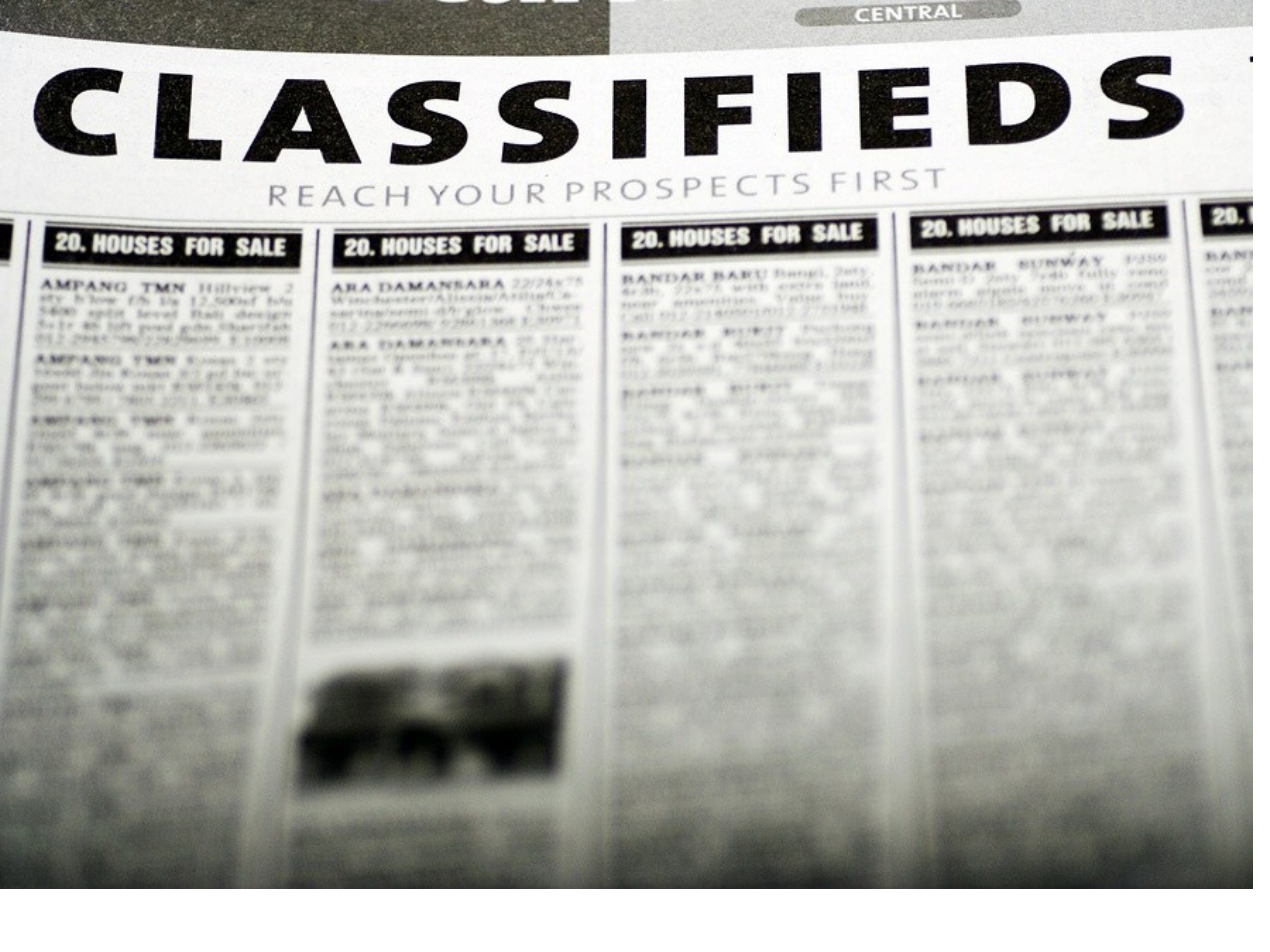

**ROUGHPUT** 

**CENTER FOR** 

OMPUTING

14

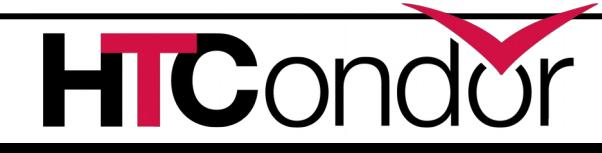

#### **What are ClassAds?**

ClassAds is a language for objects (jobs and machines) to

- Express attributes about themselves
- Express what they require/desire in a "match" (similar to personal classified ads)

Structure : Set of attribute name/value pairs, where the value can be a literal or an expression. Semi-structured, no fixed schema.

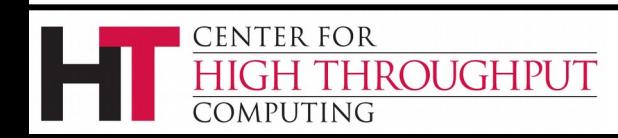

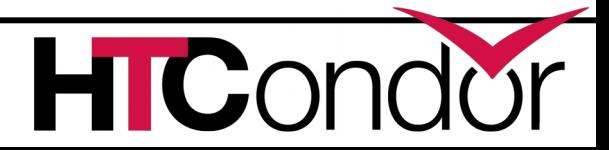

# **Example**

#### Pet Ad

**CENTER FOR** 

COMPUTING

**Type = "Dog" Requirements = DogLover =?= True Color = "Brown" Price = 75 Sex = "Male" AgeWeeks = 8 Breed = "Saint Bernard" Size = "Very Large" Weight = 27**

HROUGHPUT

#### Buyer Ad

**AcctBalance = 100 DogLover = True Requirements = (Type == "Dog") && (TARGET.Price <= MY.AcctBalance) && ( Size == "Large" || Size == "Very Large" ) Rank = 100\* (Breed == "Saint Bernard") - Price**

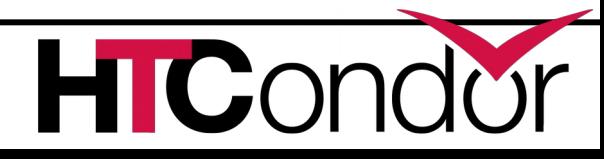

**. . .**

### **ClassAd Values**

- › Literals
	- Strings ( "RedHat6" ), integers, floats, boolean (true/false), …
- › Expressions
	- Similar look to C/C++ or Java : operators, references, functions
	- References: to other attributes in the same ad, or attributes in an ad that is a candidate for a match
	- Operators:  $+, -, *, /, <, <=, >, >=, ==, !=, & &, and || all$ work as expected
	- Built-in Functions: if/then/else, string manipulation, regular expression pattern matching, list operations, dates, randomization, math (ceil, floor, quantize,…), time functions, eval, …

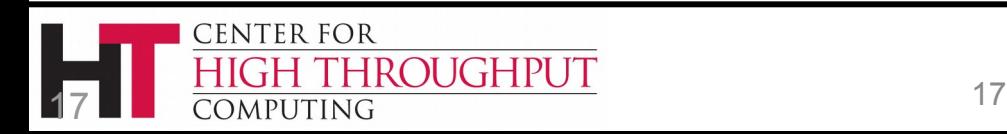

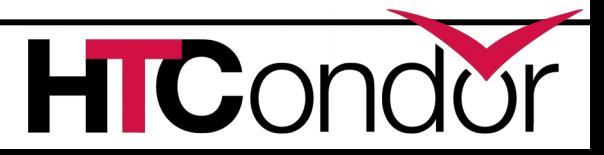

#### **Four-valued logic**

- ClassAd Boolean expressions can return four values:
	- True
	- False

 $\lbrack$ 

]

**CENTER FOR** 

OMPUTING

- Undefined (a reference can't be found)
- Error (Can't be evaluated)
- › Undefined enables explicit policy statements *in the absence of data* (common across administrative domains)
- $\rightarrow$  Special meta-equals ( =?= ) and meta-not-equals (=!=) will never return Undefined

```
HasBeer = True
GoodPub1 = HasBeer == TrueGoodPub2 = HasBeer = ? = True
```

```
\lbrackGoodPub1 = HasBeer == TrueGoodPub2 = HasBeer = ?= True]
```
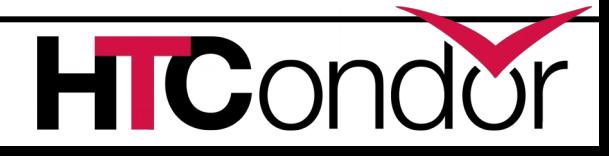

# **ClassAd Types**

› HTCondor has many types of ClassAds

- A "Job Ad" represents a job to Condor
- A "Machine Ad" represents a computing resource
- Others types of ads represent other instances of other services (daemons), users, accounting records.

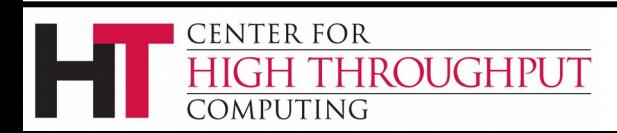

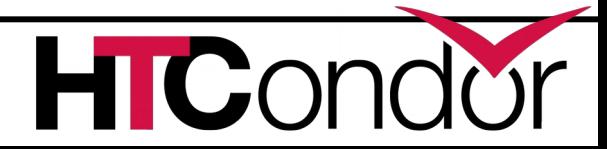

# **The Magic of Matchmaking**

- › Two ClassAds can be matched via special attributes: Requirements and Rank
- › Two ads match if both their Requirements expressions evaluate to True
- › Rank evaluates to a float where higher is preferred; specifies the which match is desired if several ads meet the Requirements.
- › Scoping of attribute references when matching
	- MY.name Value for attribute "name" in local ClassAd
	- TARGET.name Value for attribute "name" in match candidate ClassAd
	- Name Looks for "name" in the local ClassAd, then the candidate ClassAd

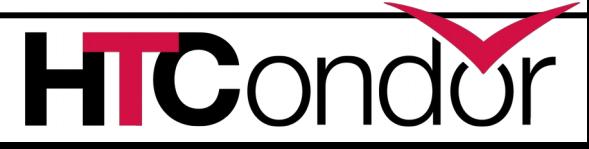

**ENTER FOR** 

OMPUTING

ROUGHPUT

# **Example**

#### Pet Ad

**CENTER FOR** 

COMPUTING

**Type = "Dog" Requirements = DogLover =?= True Color = "Brown" Price = 75 Sex = "Male" AgeWeeks = 8 Breed = "Saint Bernard" Size = "Very Large" Weight = 27**

**HROUGHPUT** 

#### Buyer Ad

**AcctBalance = 100 DogLover = True Requirements = (Type == "Dog") && (TARGET.Price <= MY.AcctBalance) && ( Size == "Large" || Size == "Very Large" ) Rank = 100\* (Breed == "Saint Bernard") - Price**

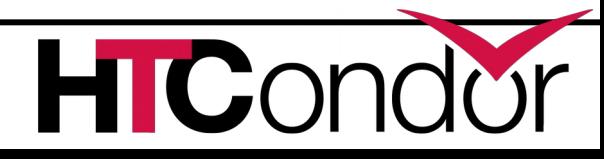

**. . .**

#### **Back to configuration…**

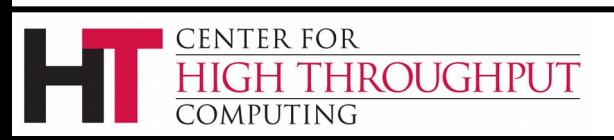

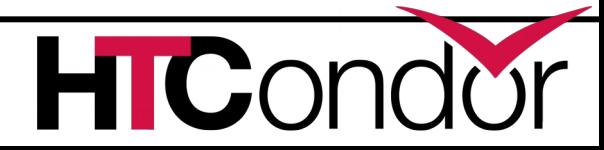

# **Configuration of Submit side**

- › Not much policy to be configured in schedd
- › Mainly scalability and security
- › MAX\_JOBS\_RUNNING
- › JOB\_START\_DELAY
- › MAX\_CONCURRENT\_DOWNLOADS
- › MAX\_JOBS\_SUBMITTED

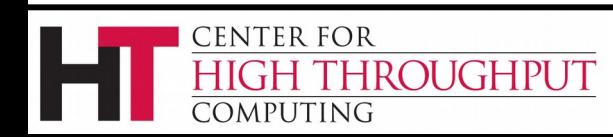

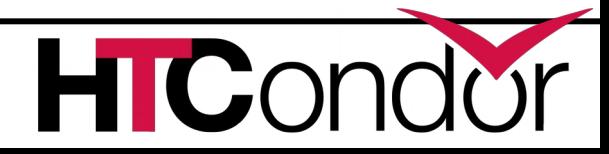

#### **The Execute Side**

#### Primarily managed by condor\_startd process

With one condor starter per running jobs

Sandboxes the jobs

Usually many per pool (support 10s of thousands)

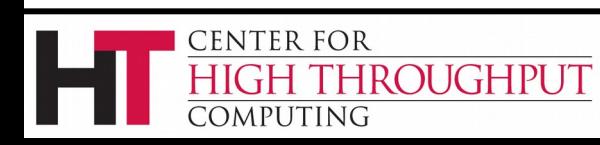

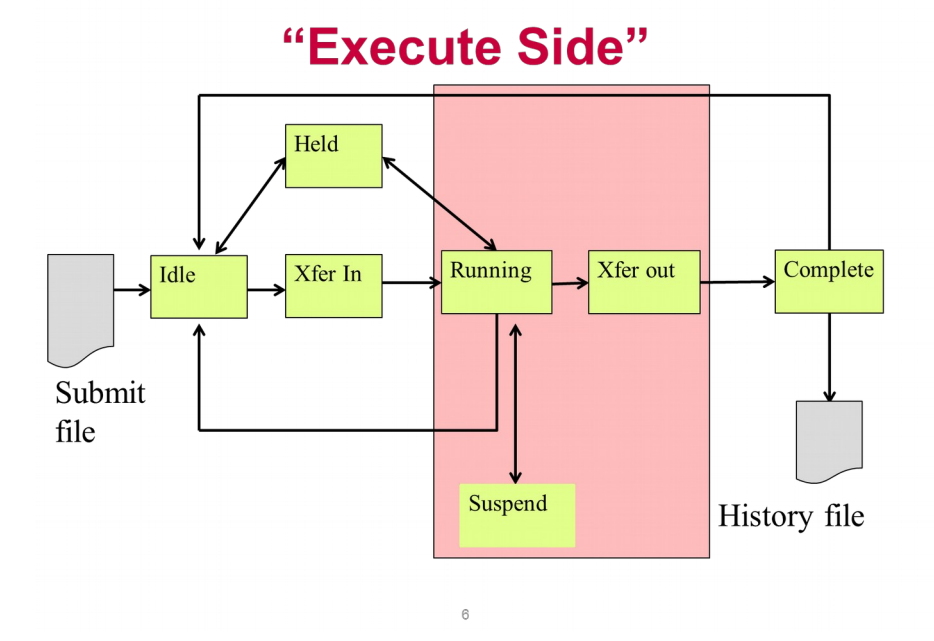

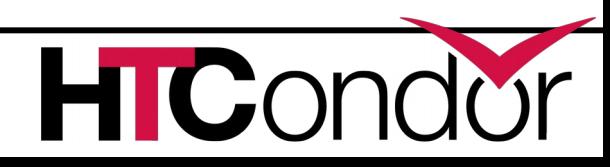

#### **Startd also has a classad**

#### › Condor makes it up

- From interrogating the machine
- And the config file
- And sends it to the collector
- › condor\_status [-l]
	- Shows the ad
- › condor\_status –direct daemon
	- Goes to the startd

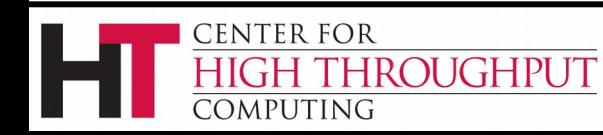

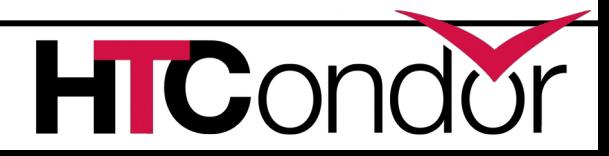

### **Condor\_status –l machine**

```
OpSys = "LINUX"
CustomGregAttribute = "BLUE"
OpSysAndVer = "RedHat6"
TotalDisk = 12349004Requirements = ( START )
UidDomain = "cheesee.cs.wisc.edu"
Arch = "X8664"StartdIpAddr = "<128.105.14.141:36713>"
RecentDaemonCoreDutyCycle = 0.000021
Disk = 12349004
Name = "slot1@chevre.cs.wisc.edu"
State = "Unclaimed"
Start = trueCpus = 32Memory = 81920
         ROUGHPUT
```
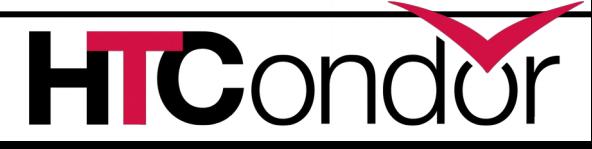

# **One Startd, Many slots**

- › HTCondor treats multicore as independent slots
- › Start can be configured to:
	- Only run jobs based on machine state
	- Only run jobs based on other jobs running
	- Preempt or Evict jobs based on policy
- › A whole talk just on this

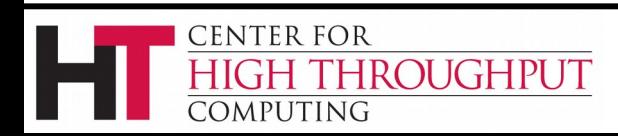

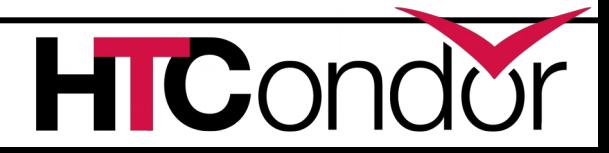

# **Configuration of startd**

- › Mostly policy, whole talk on that
- › Several directory parameters
- › EXECUTE where the sandbox is

#### › CLAIM\_WORKLIFE

• How long to reuse a claim for different jobs

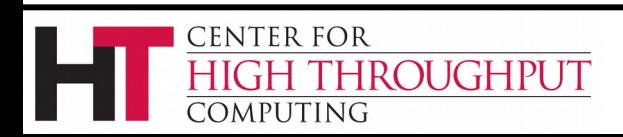

### **The "Middle" side**

- › There's also a "Middle", the Central Manager:
	- A condor negotiator
		- Provisions machines to schedds
	- A condor collector
		- Central nameservice: like LDAP
		- condor status queries this
- › Please don't call this "Master node" or head
- › Not the bottleneck you may think: stateless

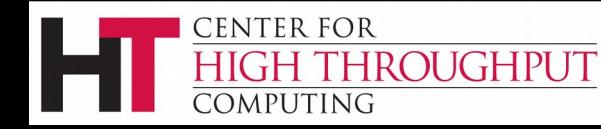

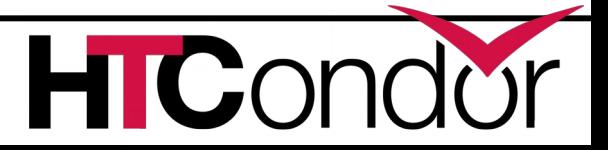

### **Responsibilities of CM**

- › Pool-wide scheduling policy resides here
- › Scheduling of one user vs another
- › Definition of groups of users
- › Definition of preemption

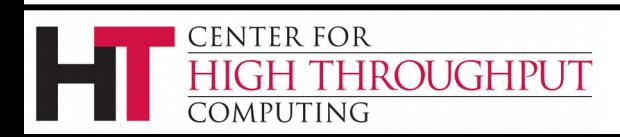

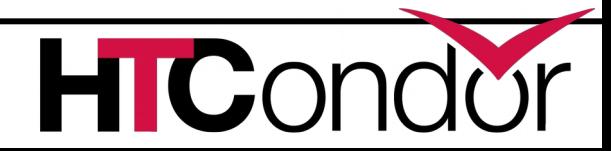

#### **The condor\_master**

- › Every condor machine needs a master
- > Like "<del>systemd</del>", or "init"
- › Starts daemons, restarts crashed daemons
- › Tunes machine for condor

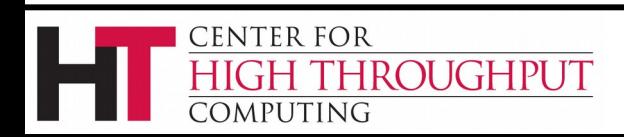

### **Quick Review of Daemons**

condor master: runs on all machine, always

condor schedd: runs on submit machine condor\_shadow: one per job

condor startd: runs on execute machine condor\_starter: one per job condor\_negotiator/condor\_collector

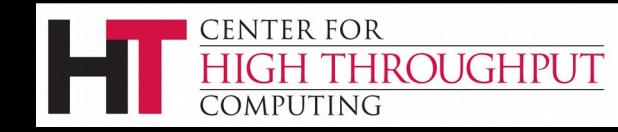

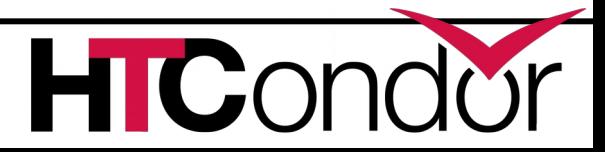

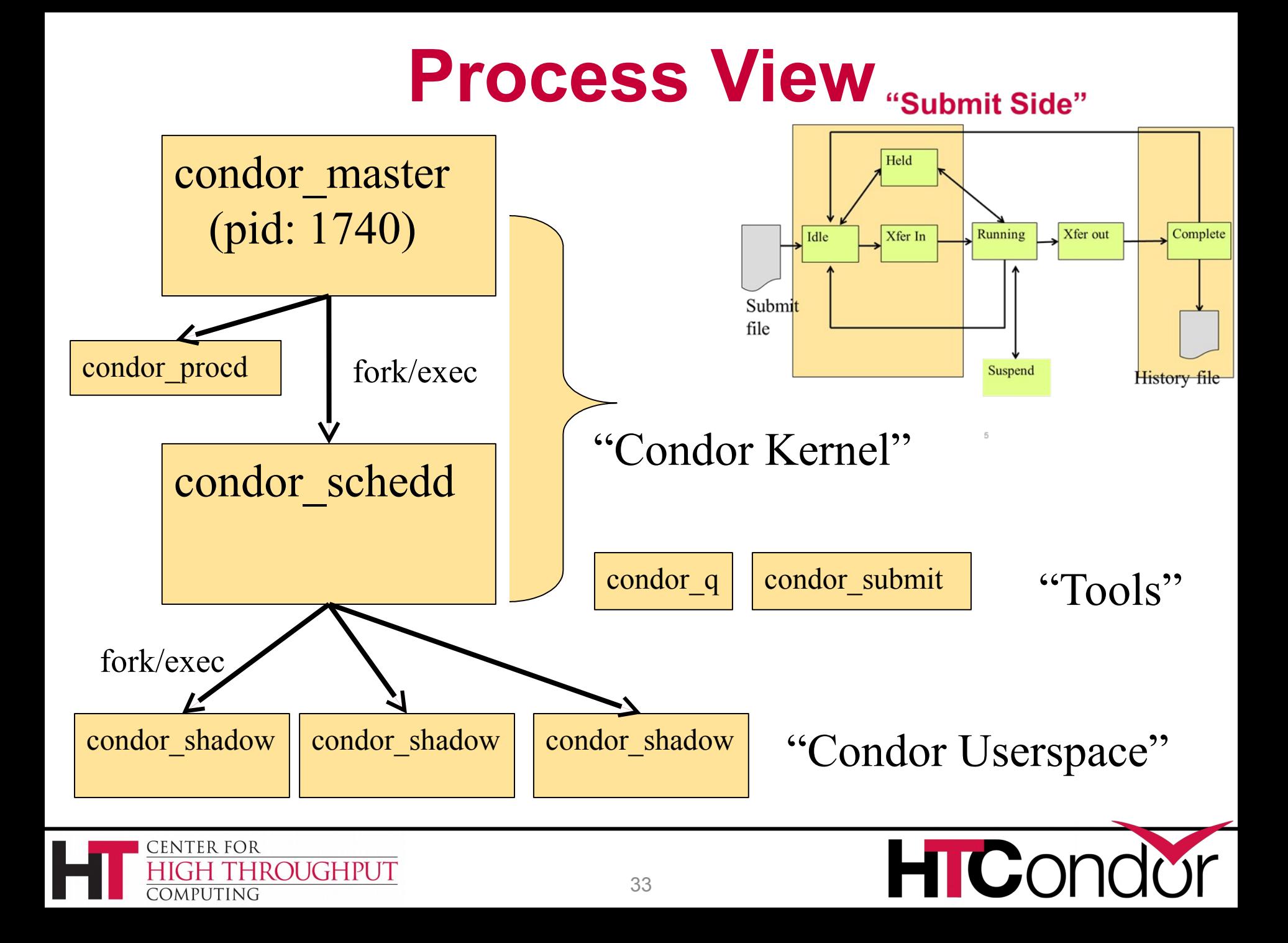

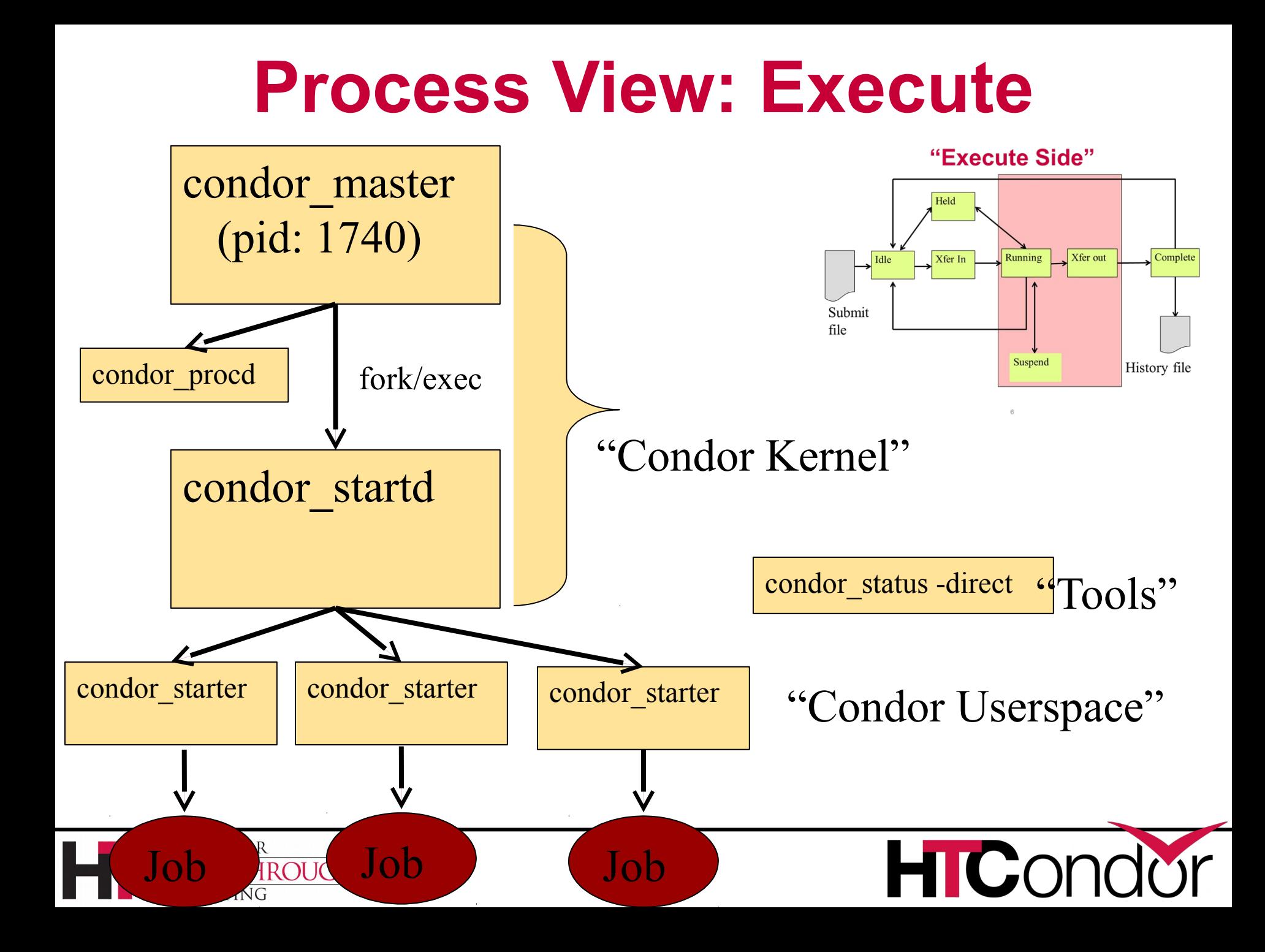

#### **Process View: Central Manager**

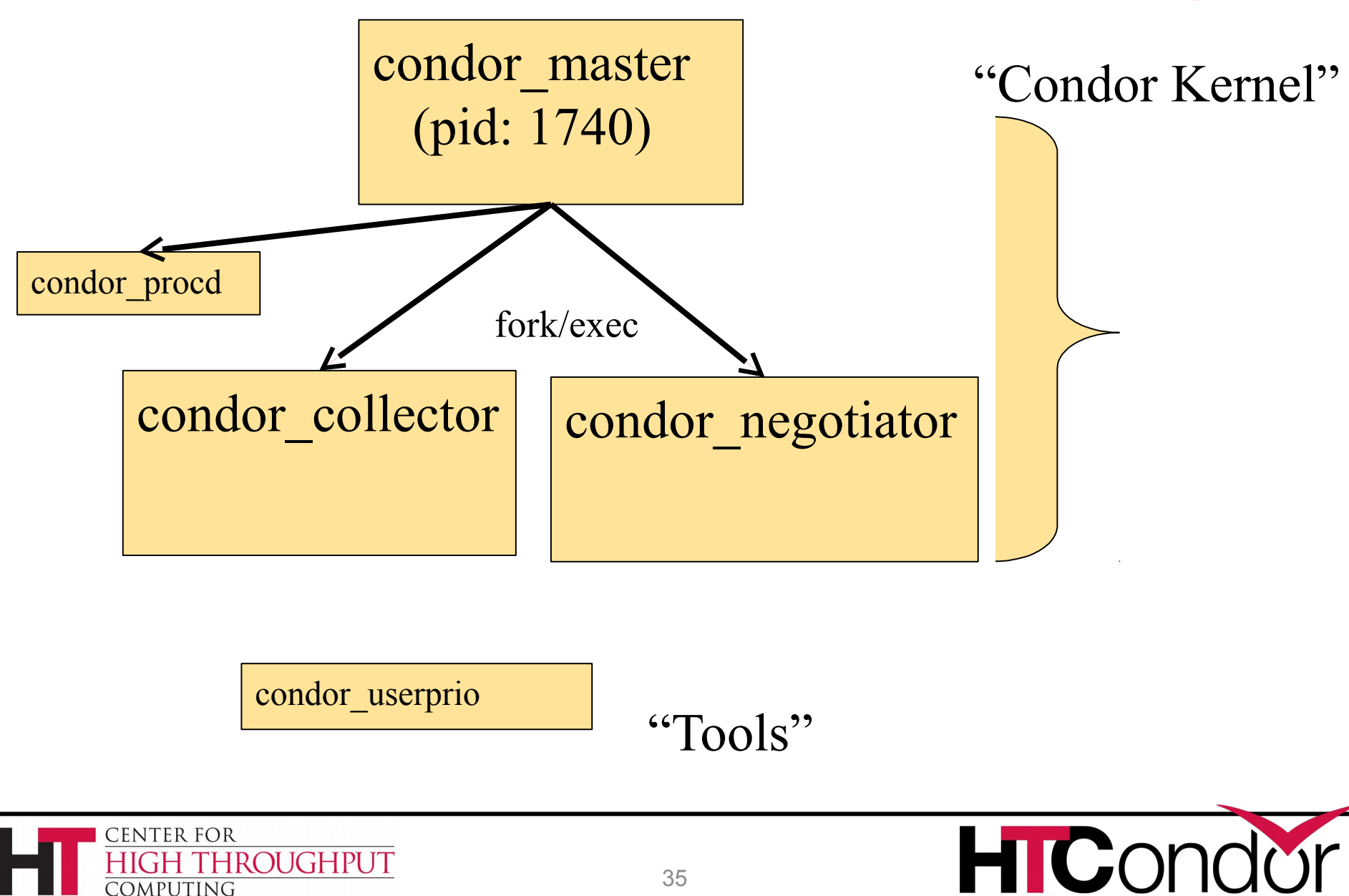

#### **Condor Installation Basics**

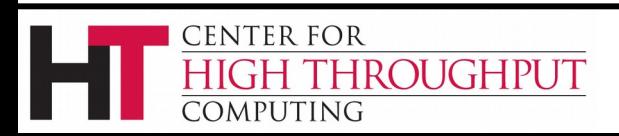

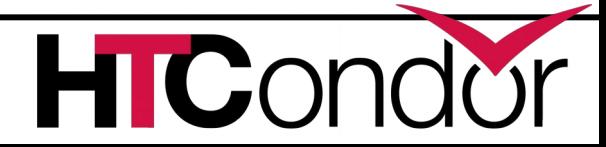
# **Let's Install HTCondor**

- › Either with tarball
	- tar xvf htcondor-8.2.3-redhat6
- › Or native packages
- wget
- [http://research.cs.wisc.edu/htcondor/yum/repo.d/h](http://research.cs.wisc.edu/htcondor/yum/repo.d/htcondor-stable-rhel6.repo)
- [tcondor-stable-rhel6.repo](http://research.cs.wisc.edu/htcondor/yum/repo.d/htcondor-stable-rhel6.repo)
- get
- [http://research.cs.wisc.edu/htcondor/yum/RPM-GPG-](http://research.cs.wisc.edu/htcondor/yum/RPM-GPG-KEY-HTCondor)
- [KEY-HTCondor](http://research.cs.wisc.edu/htcondor/yum/RPM-GPG-KEY-HTCondor)
- rpm –import RPM\_GPG-KEY-HTCondor
- Yum install htcondor

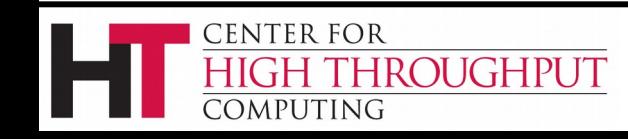

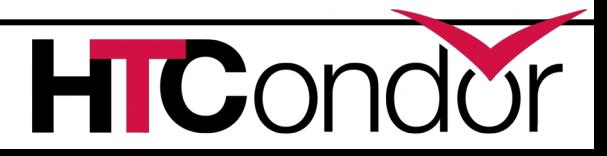

### **Version Number Scheme**

#### › Major.minor.release

- If minor is even (a.b.c): Stable series
	- Very stable, mostly bug fixes
	- Current: 8.4
	- Examples: 8.2.5, 8.0.3
		- 8.6.0 coming soon to a repo near you
- If minor is odd (a.b.c): Developer series
	- New features, may have some bugs
	- Current: 8.5
	- Examples: 8.3.2,
		- 8.5.5 almost released

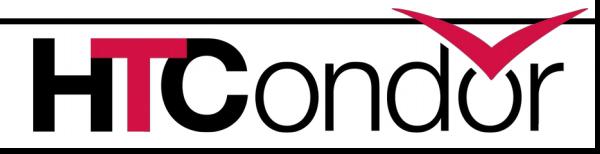

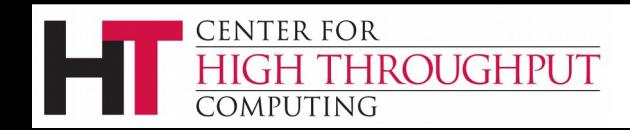

### **The Guarantee**

- › All minor releases in a stable series interoperate
	- $\bullet$  E.g. can have pool with 8.4.0, 8.4.1, etc.
	- But not WITHIN A MACHINE:
		- Only across machines
- › The Reality
	- We work really hard to do better
		- 8.4 with 8.2 with 8.5, etc.
		- Part of HTC ideal: can never upgrade in lock-step

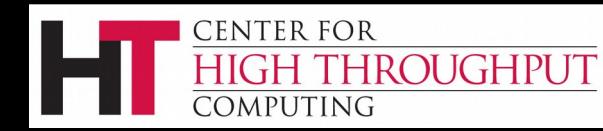

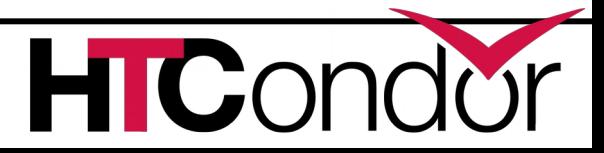

## **http://htcondorproject.org**

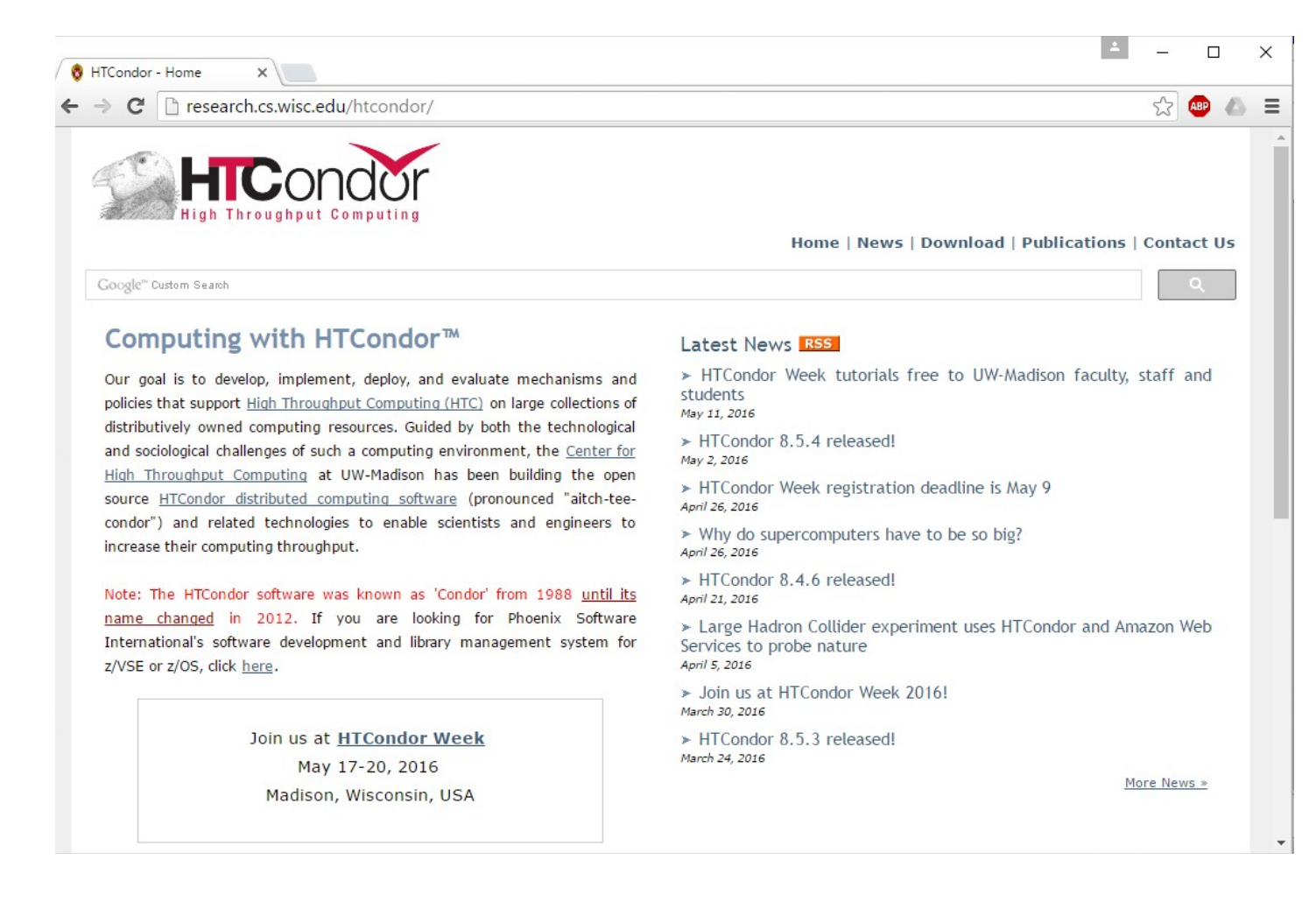

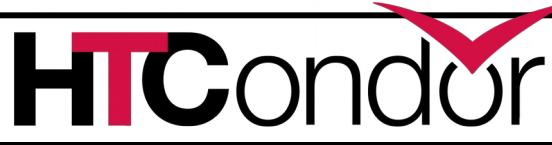

**CENTER FOR** 

COMPUTING

HIGH THROUGHPUT

#### **Let's Make a Pool**

- › First need to configure HTCondor
- › 1100+ knobs and parameters!
- › Don't need to set all of them…

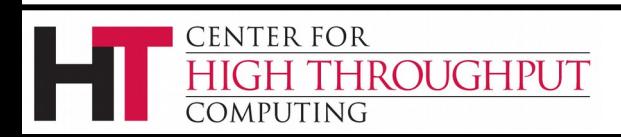

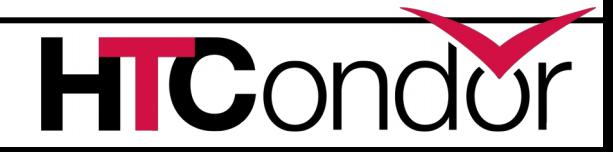

### **Default file locations**

 $BIN = /usr/bin$  $SBIN = /usr/sbin$ LOG = /var/condor/log SPOOL = /var/lib/condor/spool EXECUTE = /var/lib/condor/execute CONDOR\_CONFIG = /etc/condor/condor\_config

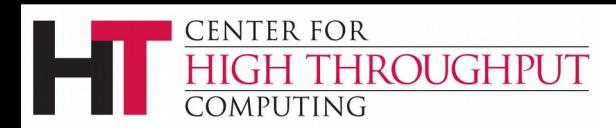

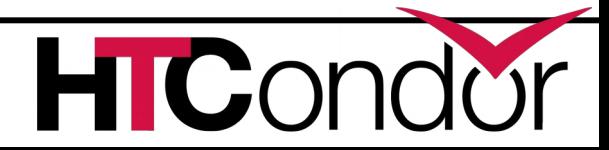

# **Configuration File**

- › **(Almost)**all configure is in files, "root" **CONDOR\_CONFIG env var**
	- **/etc/condor/condor\_config**
- › This file points to others
- › All daemons share same configuration
- › Might want to share between all machines (NFS, automated copies, puppet, etc)

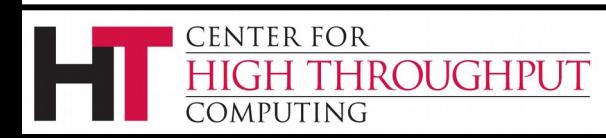

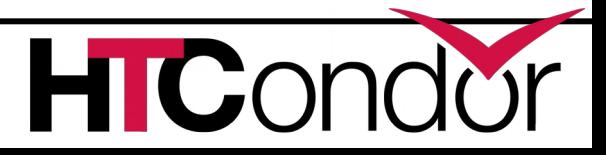

# **Configuration File Syntax**

- **# I'm a comment!**
- **CREATE\_CORE\_FILES=TRUE**
- **MAX\_JOBS\_RUNNING = 50**
- **# HTCondor ignores case:**
- **log=/var/log/condor**
- **# Long entries:**

ROUGHPUT

**CENTER FOR** 

PUTING

**collector\_host=condor.cs.wisc.edu,\**

#### **secondary.cs.wisc.edu**

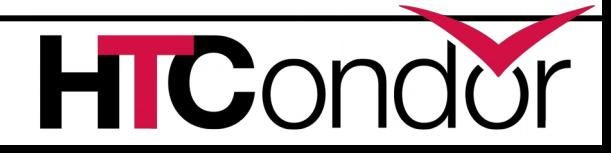

## **Other Configuration Files**

#### › **LOCAL\_CONFIG\_FILE**

• Comma separated, processed in order

#### **LOCAL\_CONFIG\_FILE = \**

 **/var/condor/config.local,\**

**/shared/condor/config.\$(OPSYS)**

#### › **LOCAL\_CONFIG\_DIR**

h**Files processed IN LEXIGRAPHIC ORDER**

#### LOCAL CONFIG DIR =  $\setminus$

 **/etc/condor/config.d**

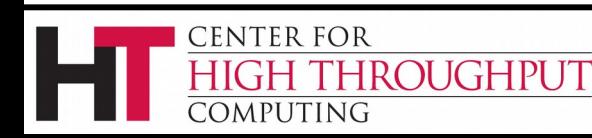

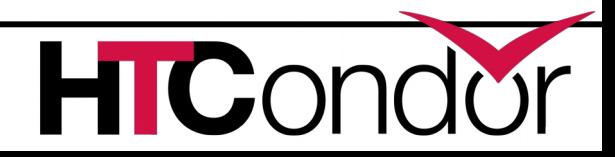

## **Configuration File Macros**

- › You reference other macros (settings) with:
	- $\bullet$  **A** = \$(B)
	- h**SCHEDD = \$(SBIN)/condor\_schedd**
- › Can create additional macros for organizational purposes

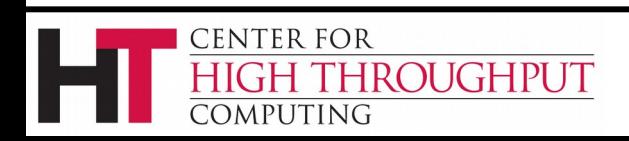

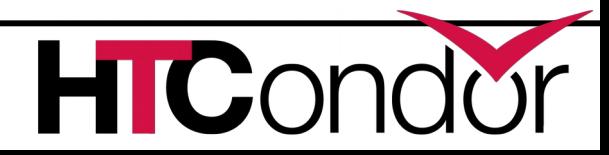

## **Configuration File Macros**

- › Can append to macros:
	- **A=abc**
	- **A=\$(A),def**
- › Don't let macros recursively define each other!
	- **A=\$(B)**
	- **B=\$(A)**

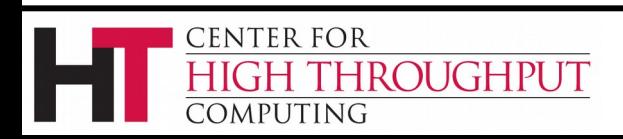

## **Configuration File Macros**

› Later macros in a file overwrite earlier ones

• B will evaluate to 2:

**A=1**

- **B=\$(A)**
- **A=2**

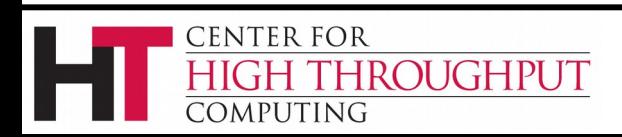

# **Config file defaults**

- › CONDOR\_CONFIG "root" config file:
	- /etc/condor/condor\_config
- › Local config file:
	- /etc/condor/condor\_config.local
- › Config directory
	- /etc/condor/config.d

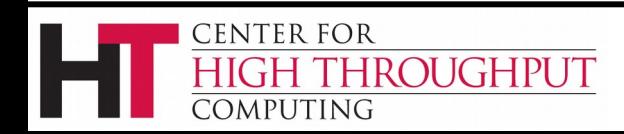

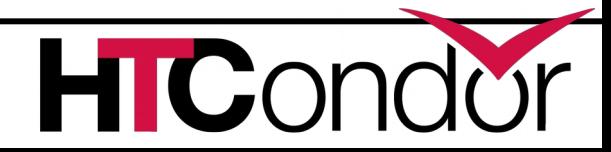

# **Config file recommendations**

- › For "system" condor, use default
	- Global config file read-only
		- /etc/condor/condor\_config
	- All changes in config.d small snippets
		- /etc/condor/config.d/05some\_example
	- All files begin with 2 digit numbers
- › Personal condors elsewhere

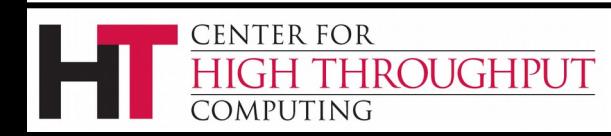

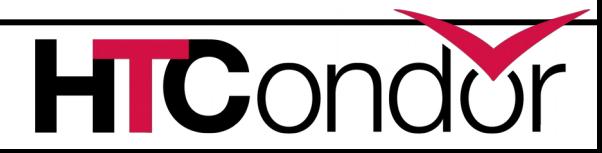

# **condor\_config\_val**

- › condor\_config\_val [-v] <KNOB\_NAME>
	- Queries config files
- › condor\_config\_val -set name value
- › condor\_config\_val -dump
- › Environment overrides:
- › export \_condor\_KNOB\_NAME=value
	- Trumps all others (so be careful)

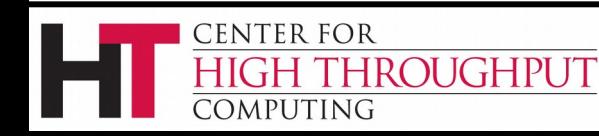

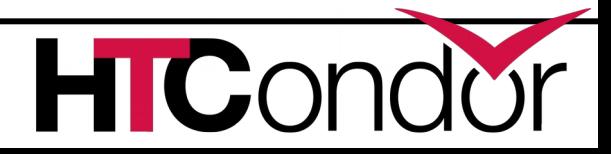

# **condor\_reconfig**

- › Daemons long-lived
	- Only re-read config files condor reconfig command
	- Some knobs don't obey re-config, require restart
		- DAEMON\_LIST, NETWORK\_INTERFACE
- › condor\_restart

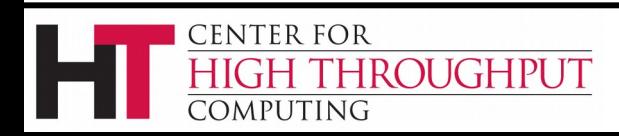

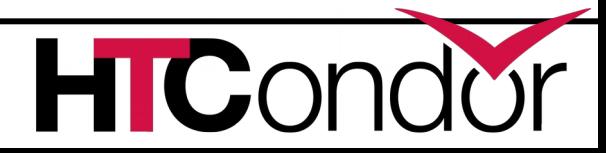

#### **Got all that?**

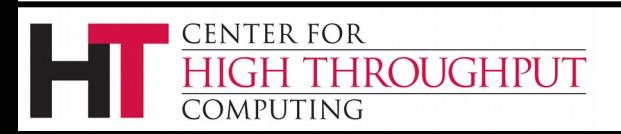

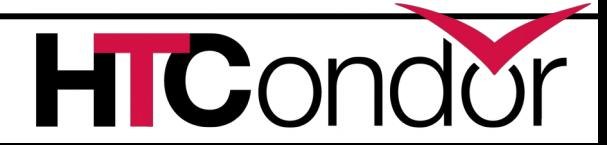

# **Let's make a pool!**

- › "Personal Condor"
	- All on one machine:
		- submit side IS execute side
	- Jobs always run
- › Use defaults where ever possible
- › Very handy for debugging and learning

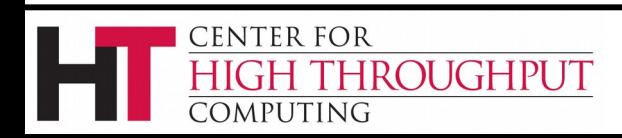

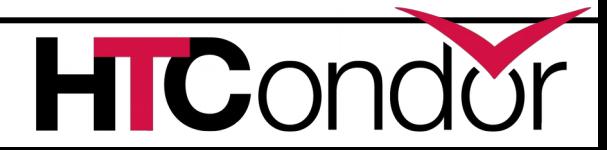

## **Minimum knob settings**

#### Role

What daemons run on this machine

#### CONDOR\_HOST

• Where the central manager is

#### Security settings

• Who can do what to whom?

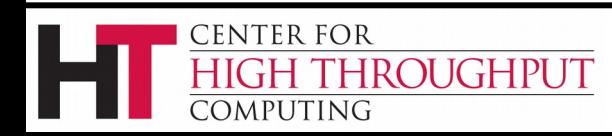

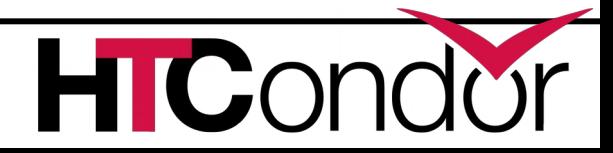

## **Other interesting knobs**

 $LOG = /var/log/condor$ Where daemons write debugging info SPOOL = /var/spool/condor Where the schedd stores jobs and data EXECUTE = /var/condor/execute Where the startd runs jobs

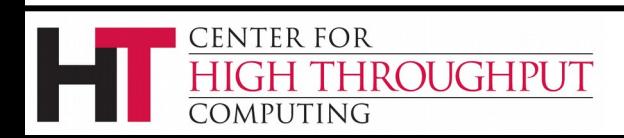

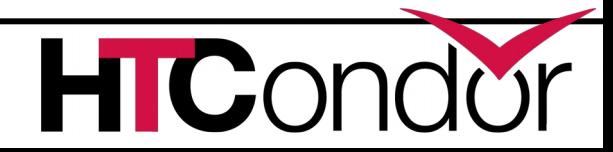

# **Minimum knobs for personal Condor**

› In **/etc/condor/config.d/50PC.config**

- **# All daemons local**
- **Use ROLE : Personal**

#### **CONDOR\_HOST = localhost ALLOW\_WRITE = localhost**

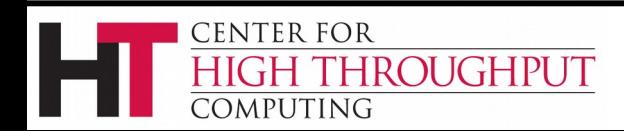

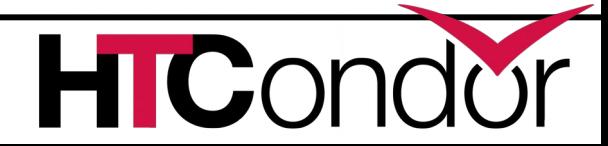

#### **Does it Work?**

\$ condor status Error: communication error CEDAR:6001:Failed to connect to <128.105.14.141:4210>

\$ condor submit ERROR: Can't find address of local schedd

\$ condor\_q

Error:

Extra Info: You probably saw this error because the condor schedd is not running on the machine you are trying to query…

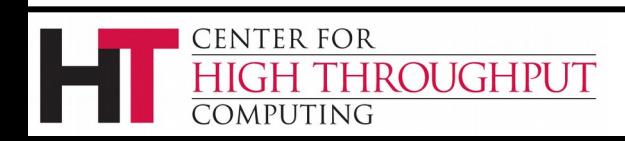

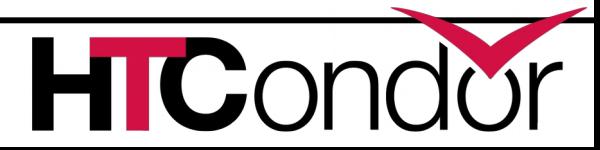

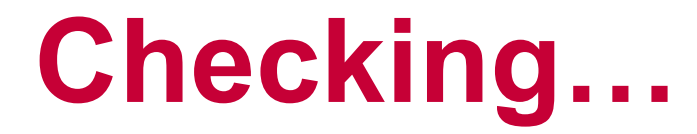

#### \$ ps auxww | grep [Cc]ondor

 $\overline{\varsigma}$ 

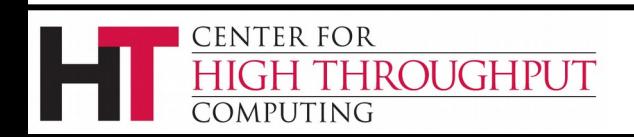

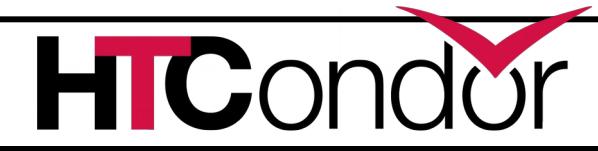

# **Starting Condor**

- › condor\_master –f
- › service start condor

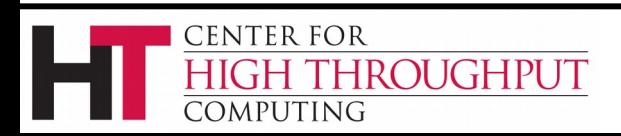

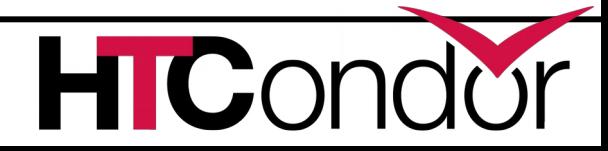

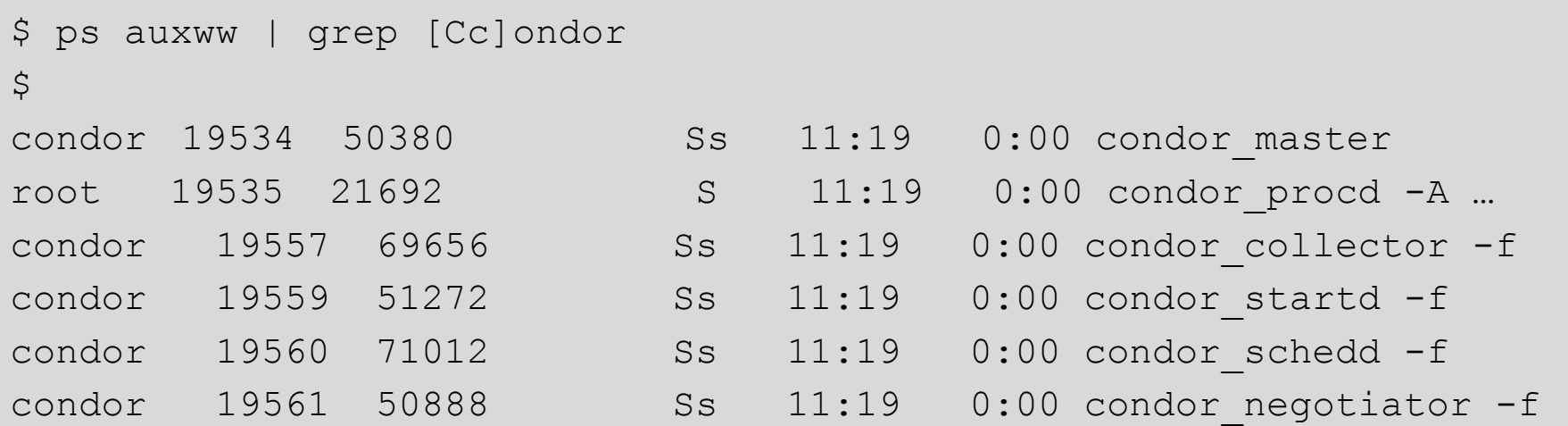

#### Notice the UID of the daemons

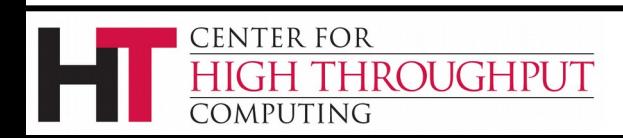

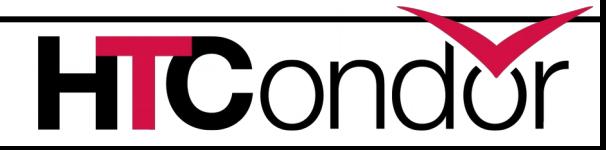

#### **Quick test to see it works**

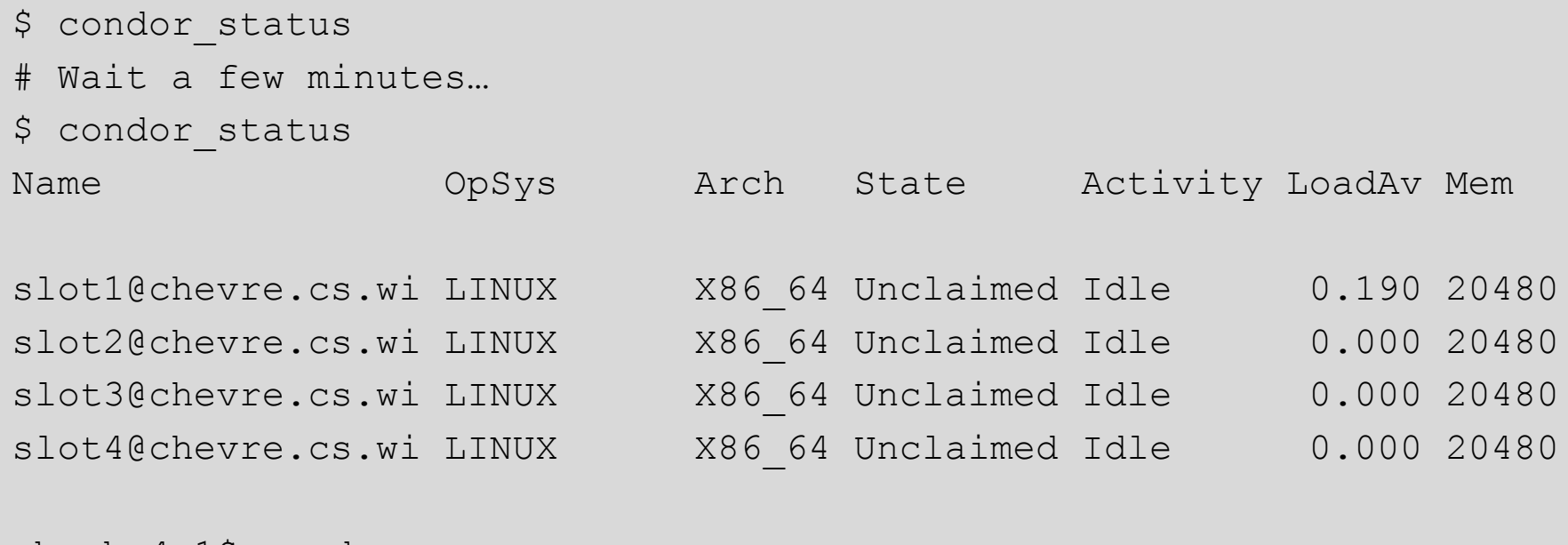

-bash-4.1\$ condor\_q -- Submitter: gthain@chevre.cs.wisc.edu : <128.105.14.141:35019> : chevre.cs.wisc.edu

ID OWNER SUBMITTED RUN\_TIME ST PRI SIZE CMD

0 jobs; 0 completed, 0 removed, 0 idle, 0 running, 0 held, 0 suspended \$ condor restart # just to be sure...

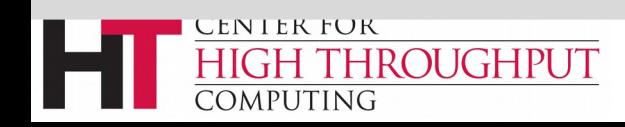

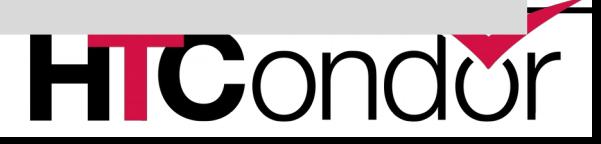

## **Some Useful Startd Knobs**

- › NUM\_CPUS = X
	- How many cores condor thinks there are
- › MEMORY = M
	- How much memory (in Mb) there is
- › STARTD\_CRON\_...
	- Set of knobs to run scripts and insert attributes into startd ad (See Manual for full details).

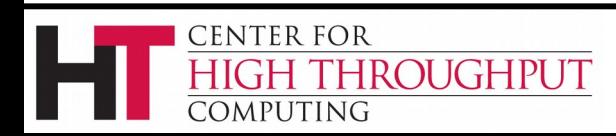

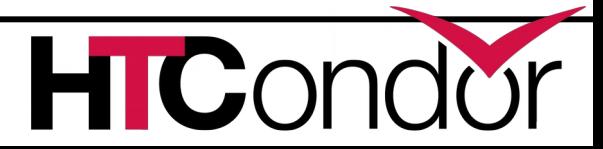

# **Brief Diversion into daemon logs**

- › Each daemon logs mysterious info to file
- \$(LOG)/DaemonNameLog
- Default:
	- /var/log/condor/SchedLog
	- /var/log/condor/MatchLog
	- /var/log/condor/StarterLog.slotX
- › Experts-only view of condor

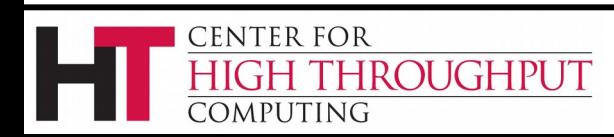

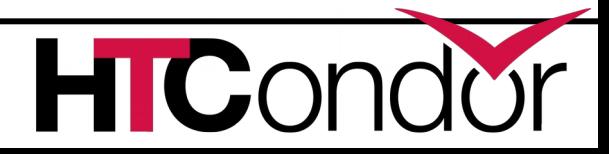

### **Let's make a "real" pool**

› Distributed machines makes it hard

- Different policies on each machines
- Different owners
- Scale

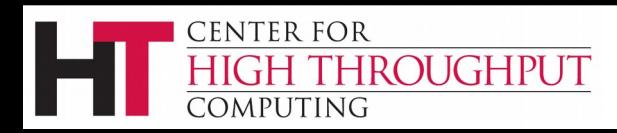

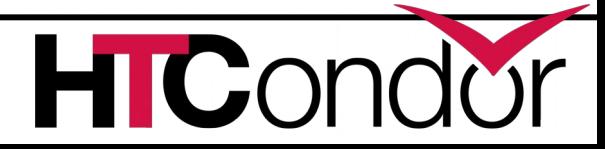

# **Most Simple Distributed Pool**

#### › Requirements:

- No firewall
- Full DNS everywhere (forward and backward)
- We've got root on all machines

#### › HTCondor doesn't require any of these

• (but easier with them)

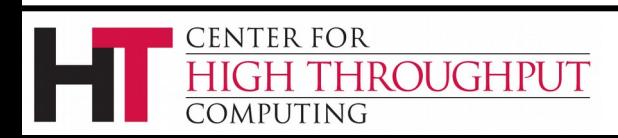

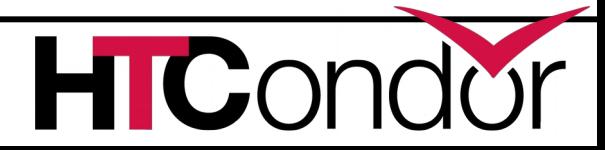

# **What UID should jobs run as?**

#### › Three Options (all require root):

- Nobody UID
	- Safest from the machine's perspective
- The submitting User
	- Most useful from the user's perspective
	- May be required if shared filesystem exists
- A "Slot User"
	- Bespoke UID per slot
	- Good combination of isolation and utility

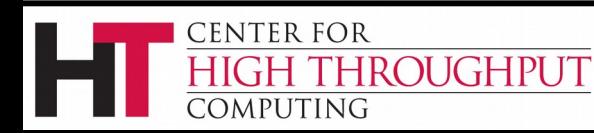

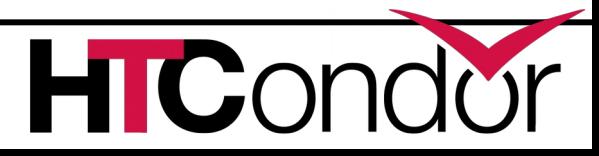

## **UID\_DOMAIN SETTINGS**

UID DOMAIN =  $\setminus$ same string on submit TRUST\_UID\_DOMAIN = true SOFT UID DOMAIN =  $true$ 

If UID DOMAINs match, jobs run as user, otherwise "nobody"

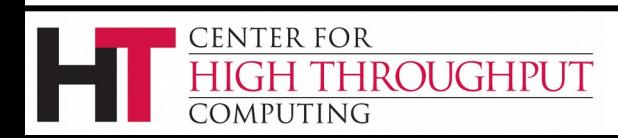

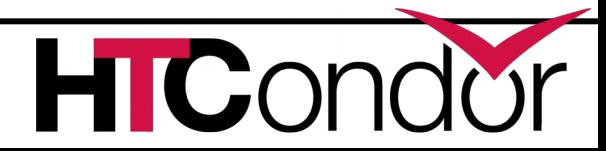

#### **Slot User**

#### SLOT1\_USER = slot1 SLOT2\_USER = slot2

#### STARTER\_ALOW\_RUNAS\_OWNER = false EXECUTE LOGIN IS DEDICATED=true

#### Job will run as slotX Unix user

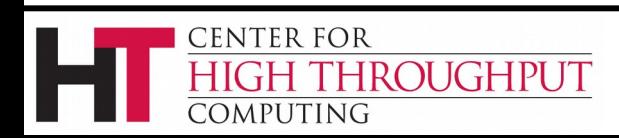

…

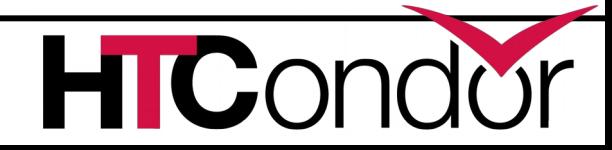

## **FILESYSTEM\_DOMAIN**

- › HTCondor can work with NFS
	- But how does it know what nodes have it?
- › WhenSubmitter & Execute nodes share
	- FILESYSTEM DOMAIN values - e.g FILESYSTEM DOMAIN = domain.name
- › Or, submit file can always transfer with
	- should transfer files = yes
- › If jobs always idle, first thing to check

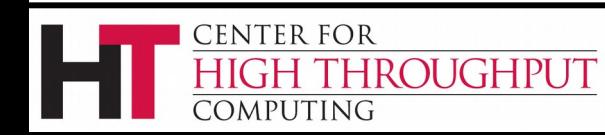

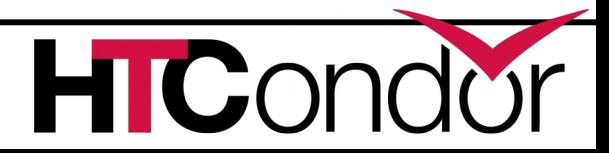

### **3 Separate machines**

- › Central Manager
- › Execute Machine
- › Submit Machine

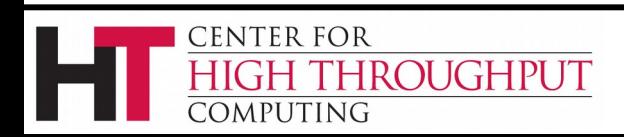

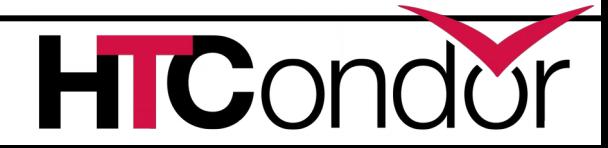

### **Central Manager**

Use ROLE : CentralManager CONDOR\_HOST = cm.cs.wisc.edu ALLOW\_WRITE = \*.cs.wisc.edu # to use a non-default port # default is 9618 #COLLECTOR\_HOST=\$(CONDOR\_HOST):1234 # ^- set this for ALL machines...

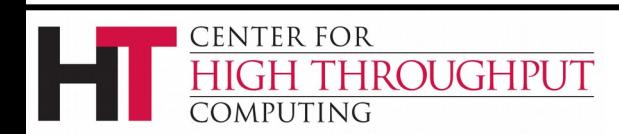

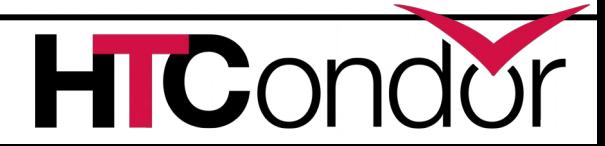
## **Submit Machine**

Use ROLE : submit CONDOR\_HOST = cm.cs.wisc.edu ALLOW\_WRITE = \*.cs.wisc.edu UID\_DOMAIN = cs.wisc.edu FILESYSTEM\_DOMAIN = cs.wisc.edu

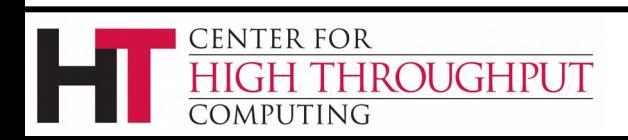

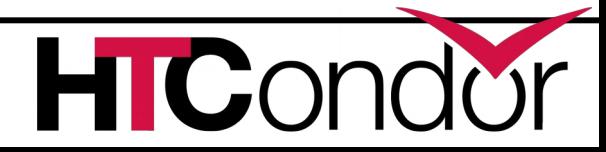

#### **Execute Machine**

Use ROLE : Execute CONDOR\_HOST = cm.cs.wisc.edu ALLOW\_WRITE = \*.cs.wisc.edu UID\_DOMAIN = cs.wisc.edu FILESYSTEM\_DOMAIN = cs.wisc.edu # default is #FILESYSTEM\_DOMAIN=\$(FULL\_HOSTNAME)

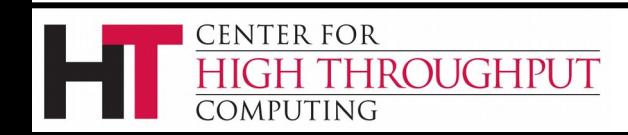

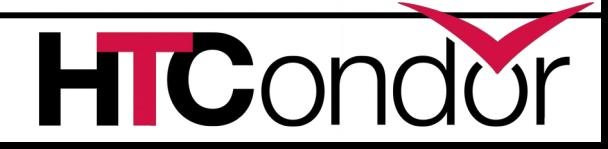

# **Now Start them all up**

- › Does order matter?
	- Somewhat: start CM first
- › How to check:
- › Every Daemon has classad in collector
	- condor status -schedd
	- condor status -negotiator
	- condor status -any

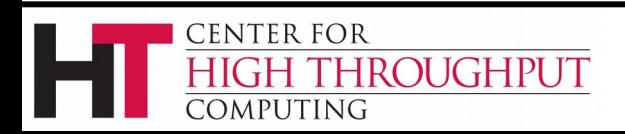

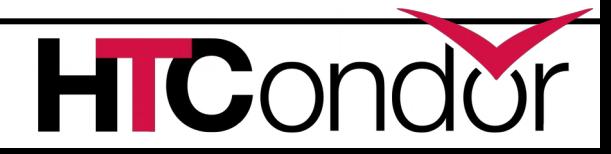

# **condor\_status -any**

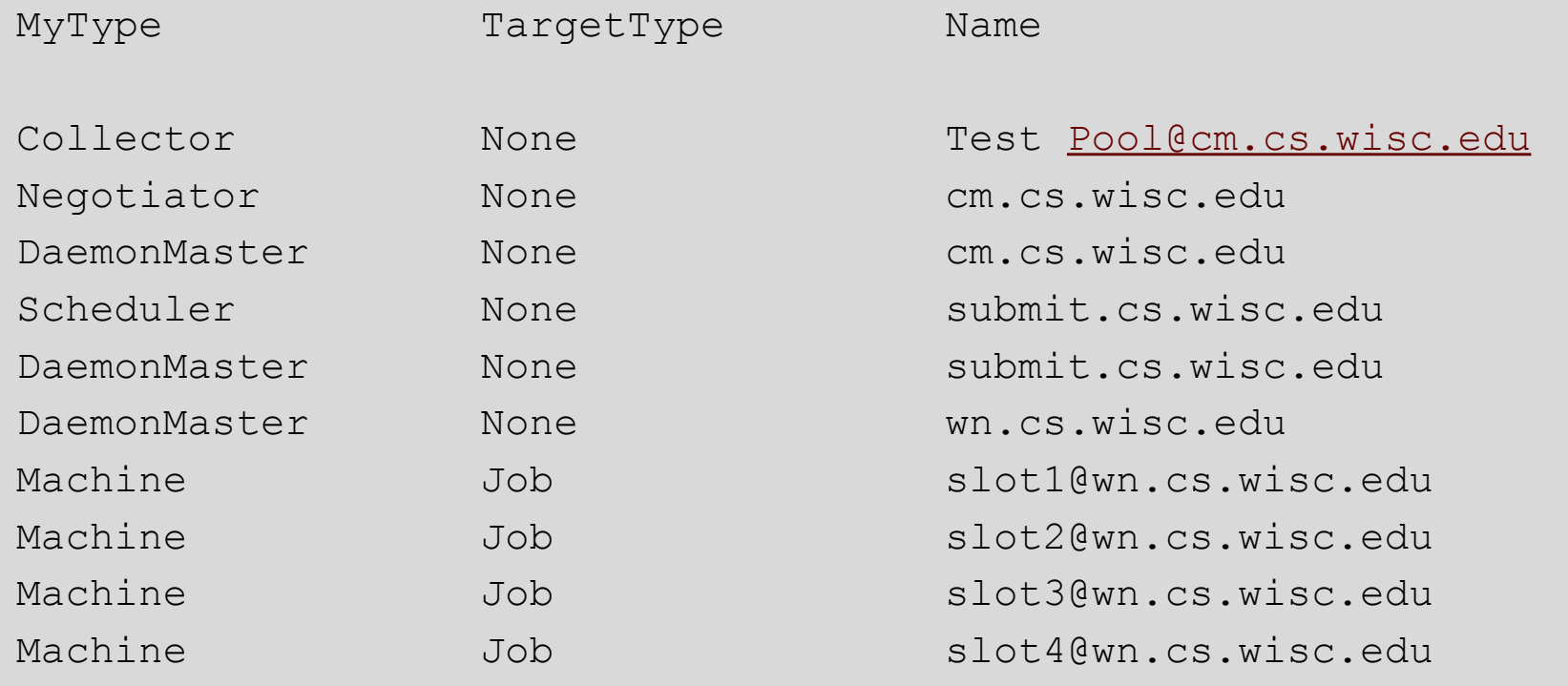

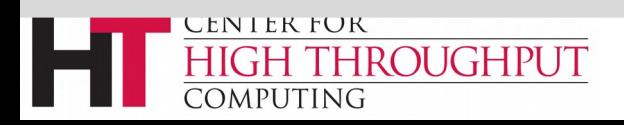

# **Debugging the pool**

- › condor\_q / condor\_status
- › condor\_ping ALL –name machine
- › Or
- › condor\_ping ALL –addr '<127.0.0.1:9618>'

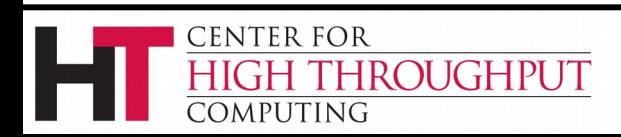

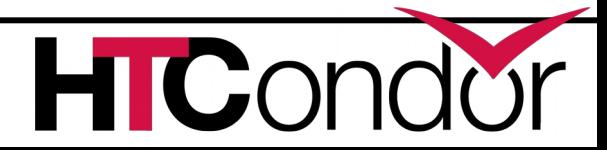

# **What if a job is always idle?**

- › Check userlog may be preempted often
- › run condor\_q -better-analyze job\_id

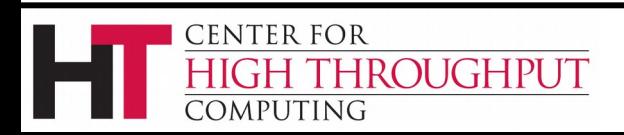

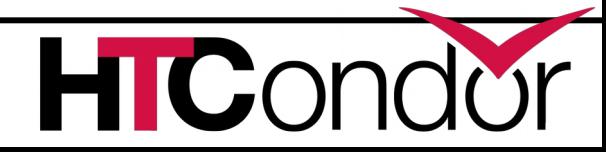

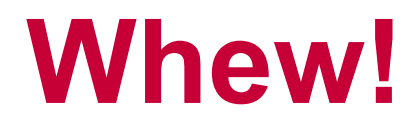

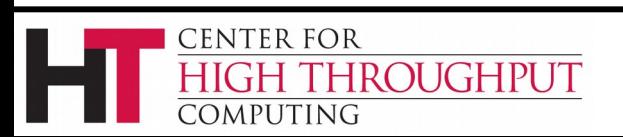

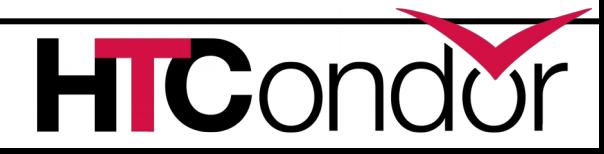

# **Condor statistics**

- › condor\_status –direct –schedd statistics 2
- › (all kinds of output), mostly aggregated
- › NumJobStarts, RecentJobStarts, etc.
- › See manual for full details

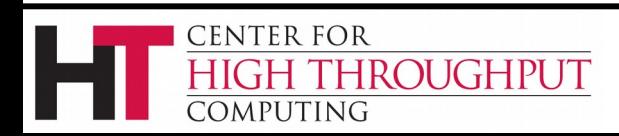

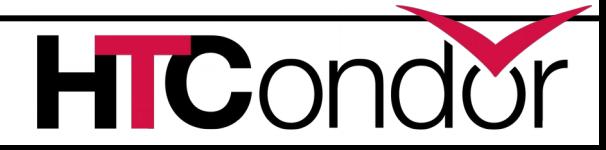

# **DaemonCoreDutyCycle**

- › Most important statistic
- › Measures time not idle
- › If over 95%, daemon is probably saturated

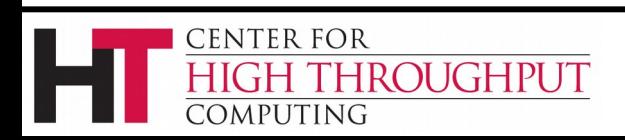

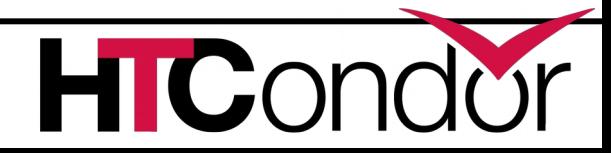

# **Disaggregated stats**

SCHEDD COLLECT STATS\_FOR\_Gthain = (Owner=="gthain")

Schedd will maintain distinct sets of status per owner, with name as prefix:

- GthainJobsCompleted = 7
- GthainJobsStarted = 100

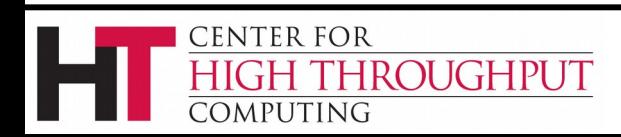

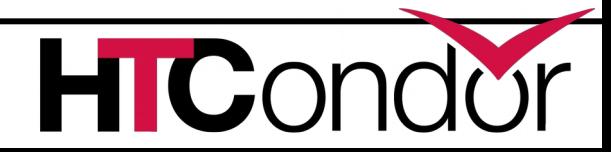

#### **Even better**

#### SCHEDD COLLECT STATS BY Owner = Owner

For **all** owners, collect & publish stats:

gthainJobsStarted = 7 tannenbaJobsStarted = 100

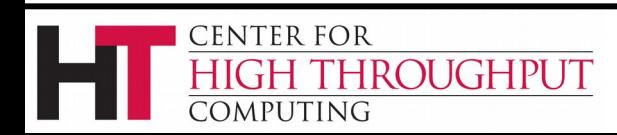

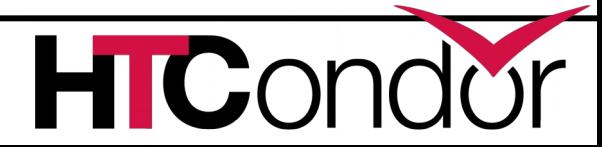

# **Speeds, Feeds, Rules of Thumb**

- › HTCondor scales to 100,000s of machines
	- With a lot of work
	- Contact us, see wiki page

**ENTER FOR NIGHPUT** OMPUTING

• …

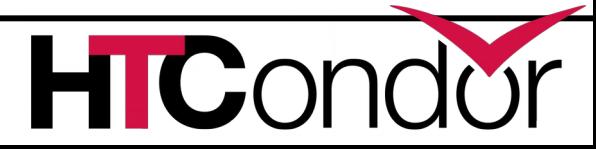

# **Without Heroics:**

- › Your Mileage may vary:
	- Shared File System vs. File Transfer
	- WAN vs. LAN
	- Strong encryption vs none
	- Good autoclustering
- › A single schedd can run at 50 Hz
- › Schedd needs 500k RAM for running job
	- 50k per idle jobs

ROUGHPUT

**ENTER FOR** 

› Collector can hold tens of thousands of ads

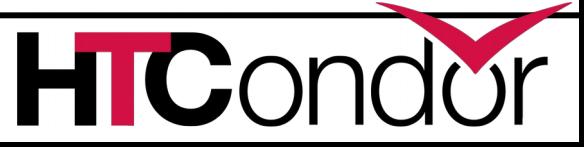

# **condor\_off**

- › Three kinds for submit and execute
- › -fast:
	- Kill all jobs immediate, and exit
- › -gracefull
	- Give all jobs 10 minutes to leave, then kill
- › -peaceful
	- Wait forever for all jobs to exit

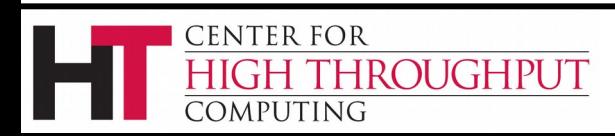

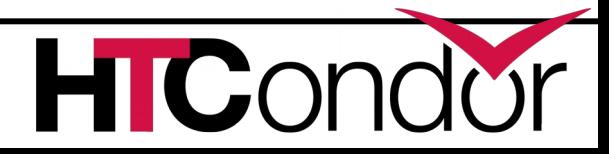

#### **For more info**

- › [http://htcondorproject.org](http://htcondorproject.org/)
- › htcondor-users email list
- › Talk to us!

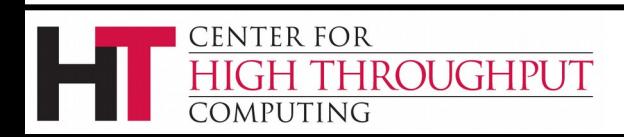

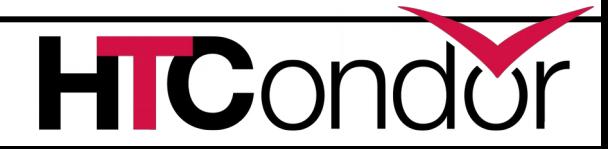

## **Thank you!**

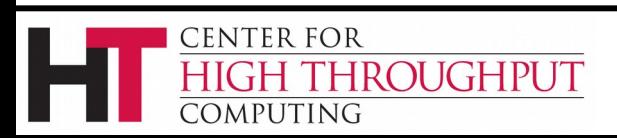

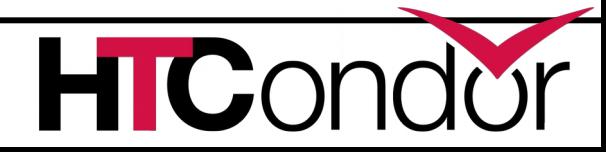